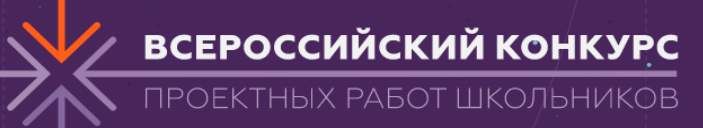

Воронежская область, г. Борисоглебск Муниципальное бюджетное общеобразовательное учреждение Борисоглебского городского округа «Борисоглебская гимназия №1»

# Прикладной проект **«Умная беседка»**

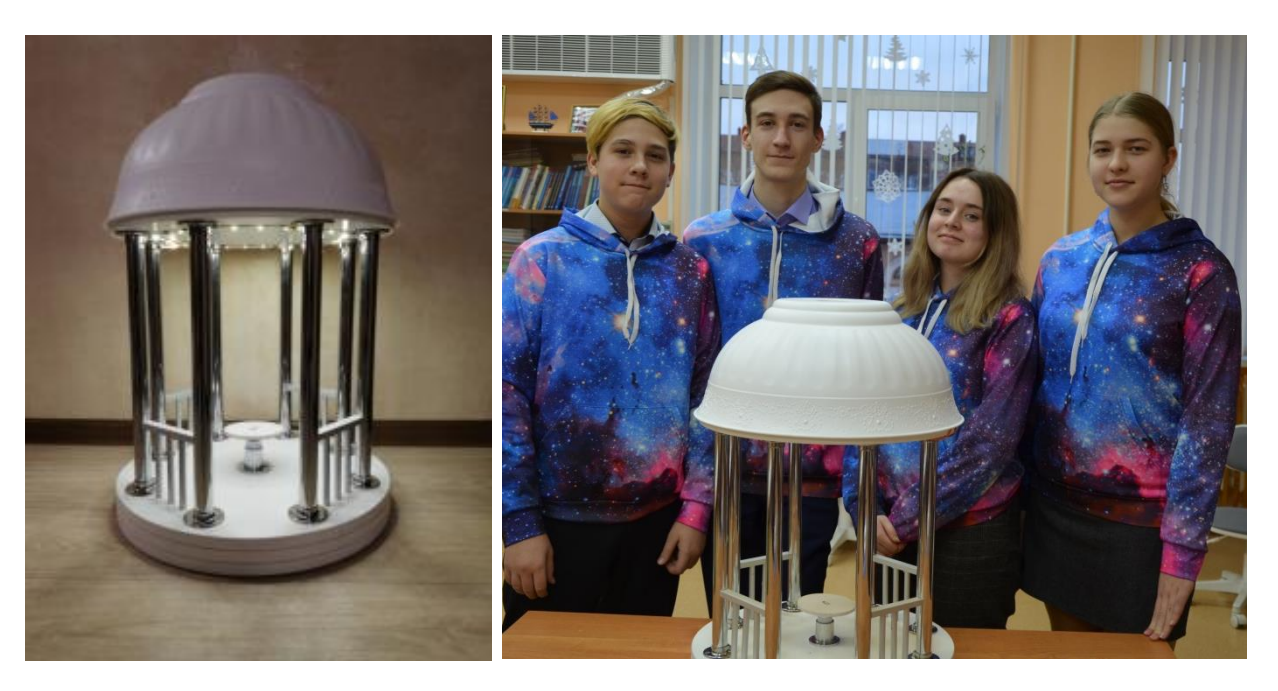

Выполнили:

Гвоздь Дмитрий Андреевич, 9 класс, Растяпин Данил Алексеевич, 8 «А» класс, Степаненко Алиса Александровна, 8 «Б» класс, Харченко Олеся Александровна, 8 «А» класс. Руководители: Степаненко Ольга Владимировна, учитель информатики Мячина Светлана Александровна, педагог-организатор 2020 г.

# Оглавление

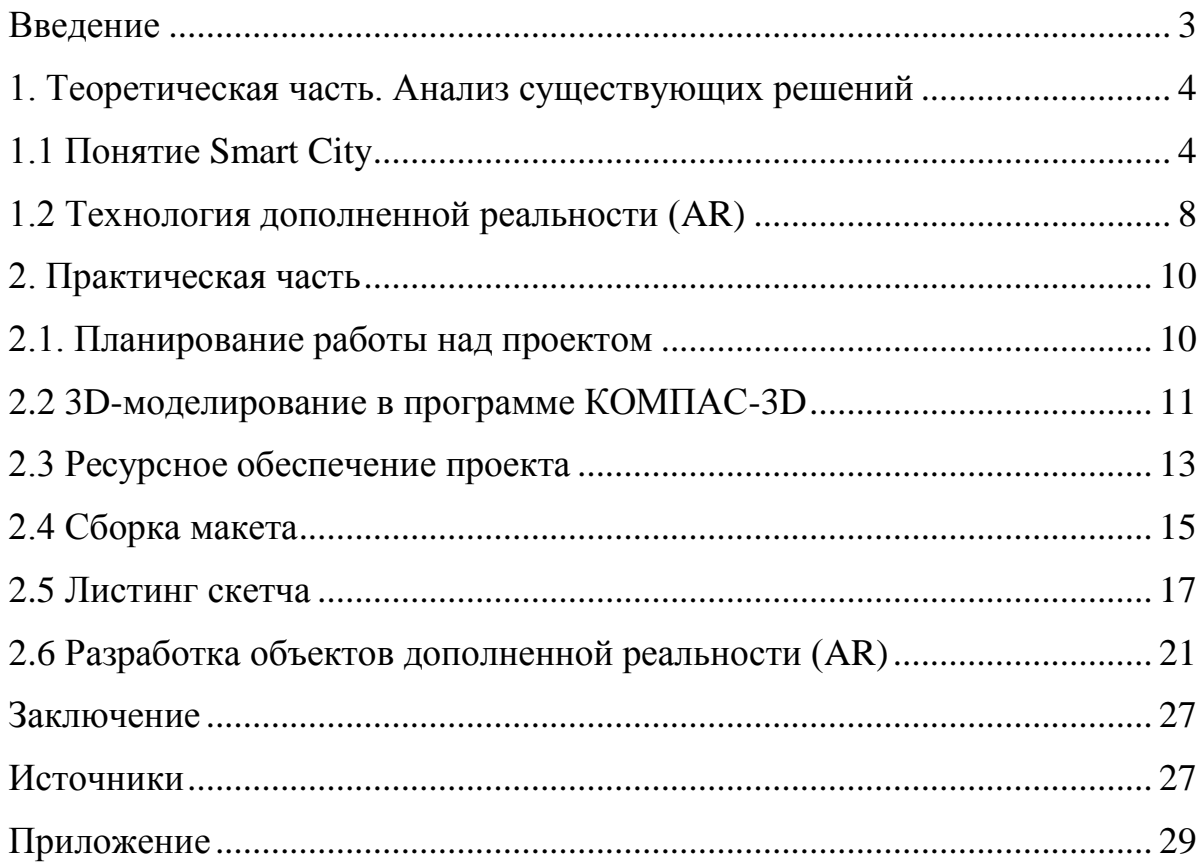

#### **Введение**

<span id="page-2-0"></span>Новое время, несомненно, ассоциируется с эпохой урбанизации. Многие люди не хотят жить в малонаселённых регионах, предпочитая им большие и современные города. Если сейчас около 50% населения всего мира проживают в городах, то к 2050 году эта цифра [увеличится](https://www.un.org/development/desa/en/news/population/2018-revision-of-world-urbanization-prospects.html) до 68%.

С притоком городского населения растут и запросы жителей: для комфортного проживания им нужна удобная инфраструктура, уютные городские пространства и сохранение экологической безопасности. Поэтому с каждым годом становится всё более актуально создавать и развивать «Умные города». Условия жизни человека в современном мире диктуют ему неразрывную связь с гаджетами и Интернетом. Постоянно возникающая **проблема** как жителей, так и путешественников – это подзарядка аккумуляторов технических устройств и возможность в это время отдохнуть в экологически безопасной зоне отдыха и познакомиться через объекты дополненной реальности (AR) с достопримечательностями города.

Сказанное выше подтверждает **актуальность** выбранной темы прикладного проекта **«Умная беседка»**.

**Цель** работы: разработка функционирующего прототипа «Умной беседки» для жителей города, а также путешественников и туристов.

В соответствии с поставленной целью были сформулированы следующие **задачи**:

- изучить возможности конструктора Arduino для создания функционирующего прототипа «Умной беседки» путем анализа справочников в сети Интернет;
- создать 3D модель прототипа «Умной беседки» в программе КОМПАС- 3D, подготовить чертежи;
- создать скетч в программе Arduino IDE для сбора информации с датчиков и передачи её на сайт в сеть Интернет;
- разработать и сконструировать функционирующий прототип «Умной беседки» на базе платы Arduino Wemos D1 ESP8266;

3

- создать метки (QR-коды) с 3D моделями в программе дополненной реальности (AR) для туристического маршрута по городу Борисоглебск;
- обработать изученные данные, сделать выводы и подготовить презентационный материал.

Для решения поставленных задач использовался комплекс **методов**: изучение и анализ литературы по проблеме исследования, в том числе из сети Интернет, сбор информационного материала, его анализ; разработка функционирующего прототипа; обобщение, сравнение; формулирование выводов по результатам исследования.

**Практическая значимость** проекта заключается в том, что разработанный в его ходе функционирующий прототип может использоваться при воссоздании «Умной беседки» в реальной жизни.

**Социальная значимость** проекта заключается в том, что модель, созданная в большом масштабе, может быть полезна не только для жителей города, но и для туристов, которые хотят подзарядить свои мобильные устройства и отдохнуть в тени в жаркий летний день, охладиться под водяным туманом, и, в случае необходимости, воспользоваться бесплатным wi-fi, доступным в «Умной беседке», а также познакомиться с объектами дополненной реальности для последующей визуализации цифровых объектов - 3D моделей достопримечательностей города Борисоглебска.

# **1. Теоретическая часть. Анализ существующих решений**

#### **1.1 Понятие Smart City**

<span id="page-3-1"></span><span id="page-3-0"></span>Умный город – это взаимосвязанная система коммуникативных и информационных технологий с интернетом вещей (IoT), благодаря которой упрощается управление внутренними процессами города и улучшается уровень жизни населения.

Умный город выполняет две важные задачи:

сбор и передача данных представителям управления;

4

 налаживание обратной связи между администрацией и горожанами, благоустройство среды.

Плюсы smart city заключаются в повышении уровня жизни граждан и в уменьшении издержек рабочих процессов благодаря автоматизации деятельности, не требующей применения аналитических навыков.

На данный момент, к числу умных городов России можно отнести только 3 города: Москва, Санкт-Петербург и Сочи. Поэтому ученые и инженеры постоянно разрабатывают планы, схемы и модели городов будущего. В больших городах зарядить гаджеты можно в парках, где в лавочки вмонтированы розетки или стоят стойки (см. фото 1).

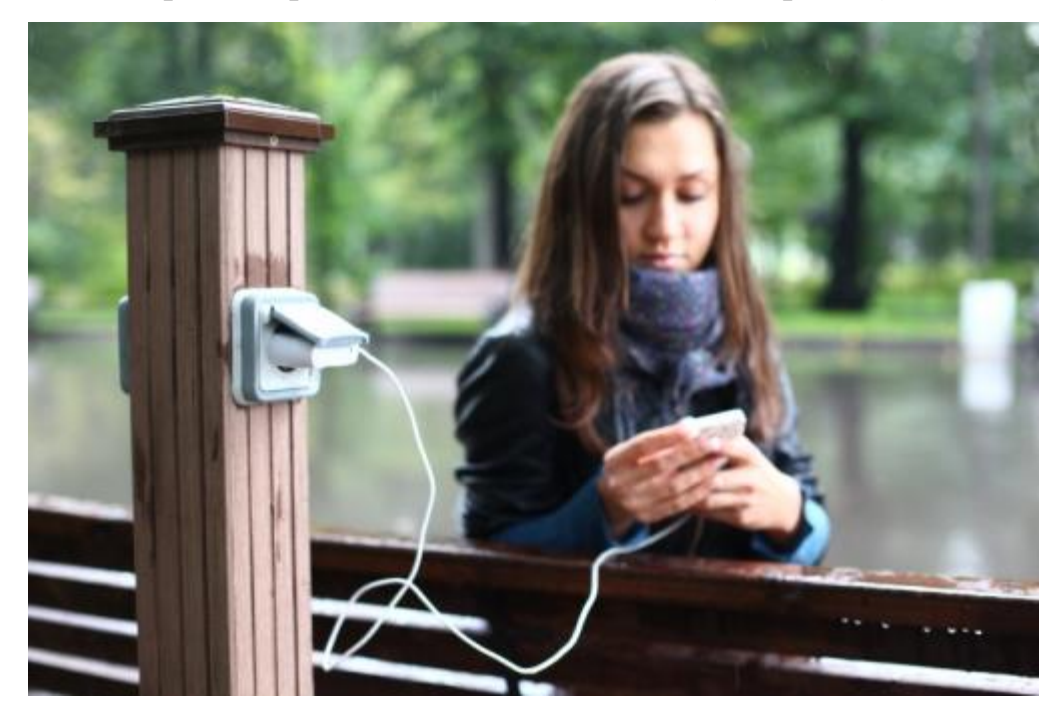

**Фото 1.** [https://moskva.name/wp-content/uploads/2019/10/23618/v-kakih-parkah-podzaryadit](https://moskva.name/wp-content/uploads/2019/10/23618/v-kakih-parkah-podzaryadit-telefon-v-parke-gorkogo-rozetki-mozhno-najti-v-derevyannyh-8230.jpg)[telefon-v-parke-gorkogo-rozetki-mozhno-najti-v-derevyannyh-8230.jpg](https://moskva.name/wp-content/uploads/2019/10/23618/v-kakih-parkah-podzaryadit-telefon-v-parke-gorkogo-rozetki-mozhno-najti-v-derevyannyh-8230.jpg)

С ростом вычислительной мощности современных устройств, растет также их энергопотребление и как следствие пропорционально уменьшается время их работы от аккумуляторов. По этим причинам набирают большую популярность слаботочные станции зарядки, устанавливаемые в аэропортах, вокзалах и торговых центрах.

Бесплатные зарядные станции позволяют заряжать телефоны, планшеты, но это очень неудобно, так как приходится в полном смысле слова «стоять» около данной станции (см. фото 2).

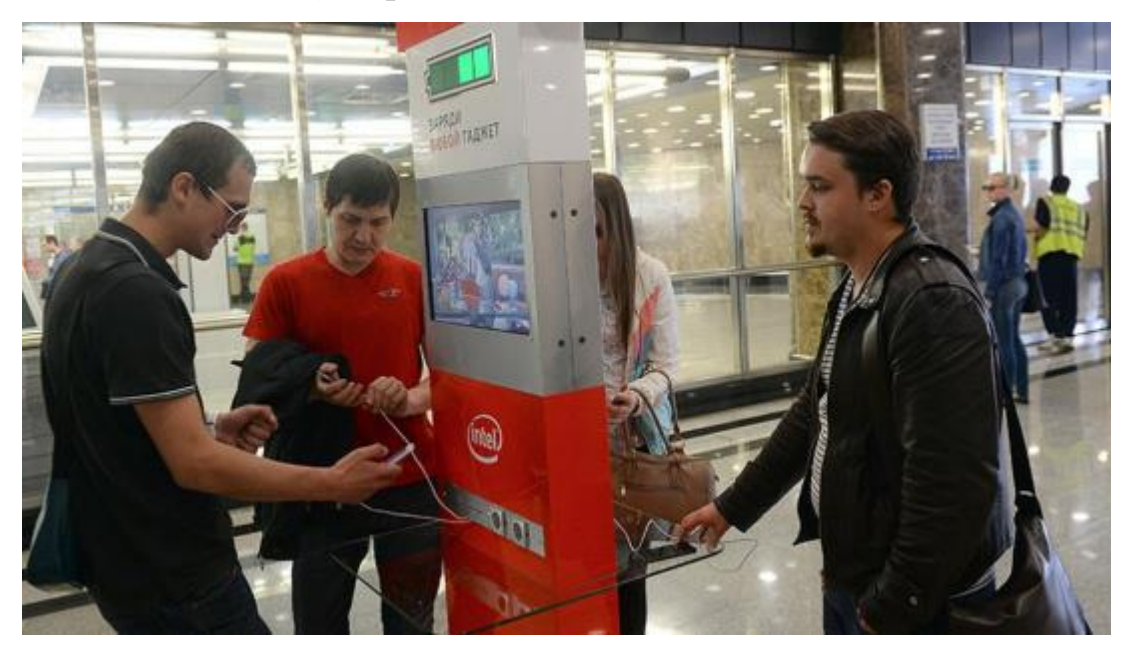

Фото 2. [http://миамир.рф/uploadedfiles/1-](http://миамир.рф/uploadedfiles/1-062016/images/36bd44a019d0b31ff42b8cc78912537c.jpg) [062016/images/36bd44a019d0b31ff42b8cc78912537c.jpg](http://миамир.рф/uploadedfiles/1-062016/images/36bd44a019d0b31ff42b8cc78912537c.jpg)

Автоматы для зарядки телефонов сейфового типа служат для того, чтобы клиент мог хранить телефон в запирающейся ячейке, без необходимости постоянно следить за его безопасностью (см. фото 3).

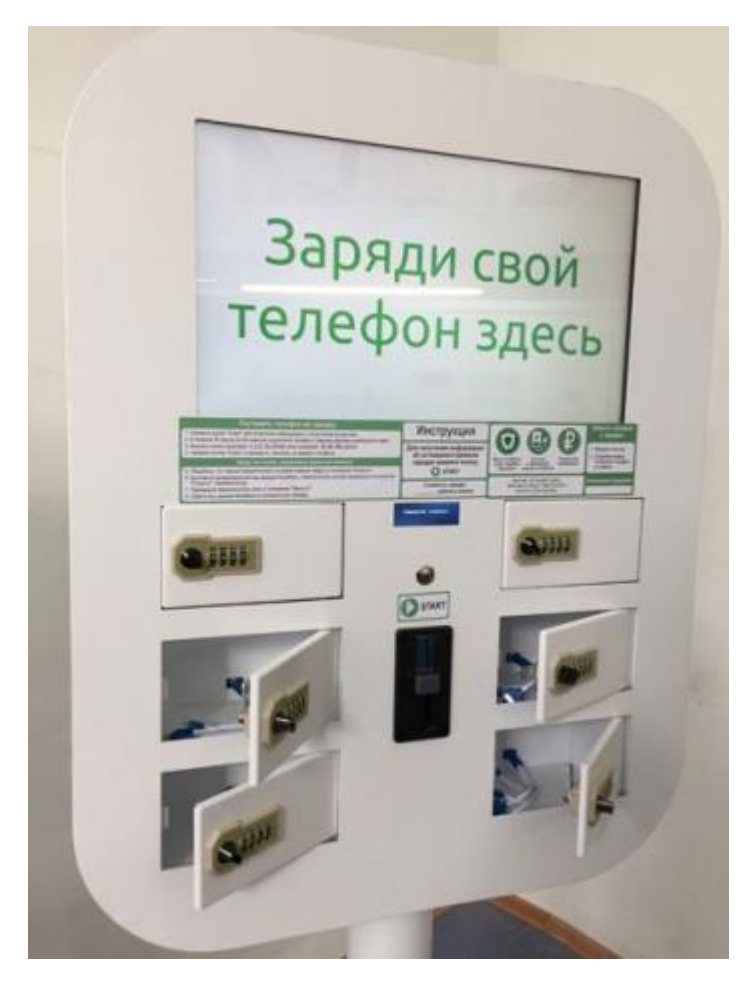

Фото 3.

<https://topfranchise.ru/upload/medialibrary/ade/ade309fb919ae3b4116cdd4f4393607a.jpg>

Для общественных мест зарядка может выглядеть как стойка или небольшой столик, который занимает мало пространства в зале (см. фото 4).

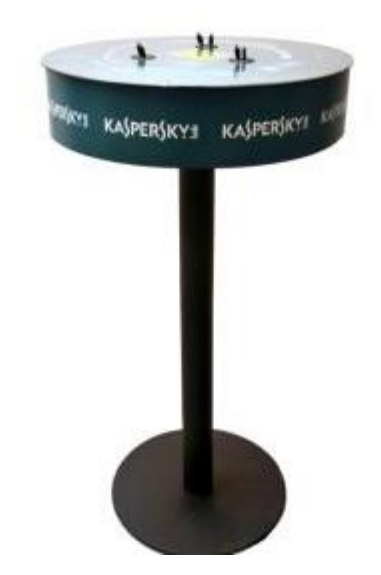

Фото 4. <https://mobilecharger.info/wp-content/uploads/2019/02/Kasperskii-1-1.jpg>

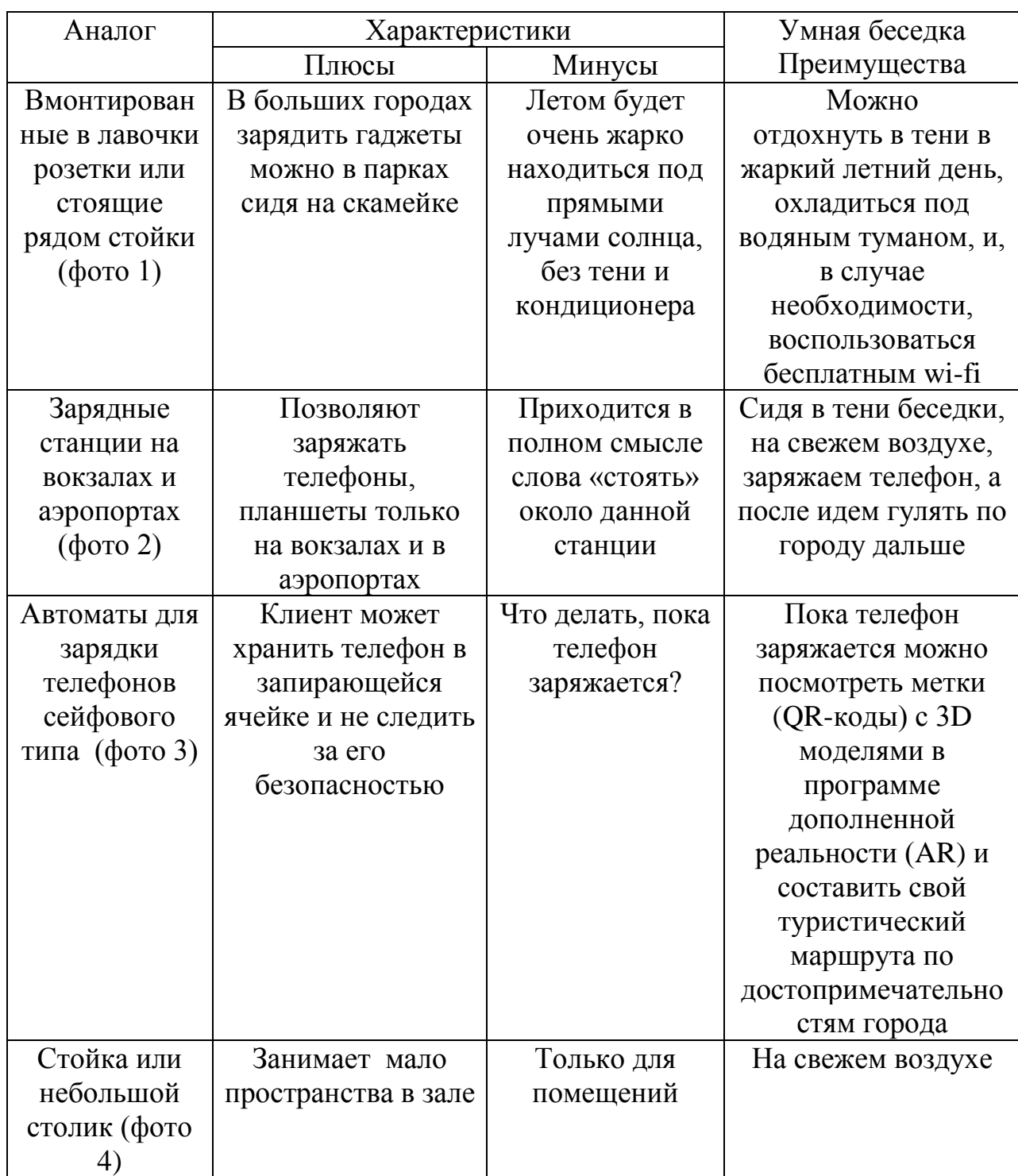

## Сравнительная таблица аналогов

# **1.2 Технология дополненной реальности (AR)**

<span id="page-7-0"></span>Дополненная реальность видоизменяет мир вокруг нас, интегрируя виртуальные элементы в нашу собственную среду. Это может сделать самый обыденный опыт более захватывающим. В этом и состоит сила AR. Это также делает дополненную реальность идеальным инструментом для индустрии туризма.

Потенциал AR в сфере обогащения опыта путешествий неоспорим. К сожалению, немногие компании в этом секторе с готовностью приняли и внедрили у себя эту стремительно развивающуюся технологию. Однако все же есть несколько заслуживающих внимания пионеров, о деятельности которых полезно узнать. Если компания надеется найти способ привлечь внимание поколения миллениалов, которое является наиболее частым клиентом сферы туризма, то AR приложение представляется наиболее подходящим решением.

Как же дополненная реальность способна подпитывать нашу страсть к путешествиям?

Люди, которые любят исследовать новые города, обычно тщательно и заранее планируют свои поездки. Прежде чем отправиться туда, они читают массу информации о локации своей мечты. Они выискивают лучшие достопримечательности или туристические ловушки, которых следует избегать. Конечно же, они заранее узнают, как пользоваться общественным транспортом.

AR приложения могут стать хорошим гидом по городу. Можно использовать AR приложения для перевода, чтобы прочесть надписи, состоящие из самых мудреных символов. Нужно просто навести камеру на текст. Приложение перевода сделает все остальное за вас.

Путешественники могут, например, использовать Google Lens, чтобы получить исторические факты о популярных достопримечательностях, узнать их часы работы и многое другое.

Аналогов использования технологии дополненной реальности (AR) в умной беседке для создания меток (QR-кодов) с 3D моделями для туристического маршрута по городу не найдено.

9

# **2. Практическая часть**

# **2.1. Планирование работы над проектом**

# **Распределение обязанностей в команде**

<span id="page-9-1"></span><span id="page-9-0"></span>Для начала мы посоветовались и выбрали необходимые нам должности в команде:

**ФИО члена команды Должности, обязанности** Гвоздь Дмитрий инженер-конструктор (3D моделирование), программист Растяпин Данил программист, веб-дизайнер (сайт проекта) Степаненко Алиса <sup>специалист</sup> по дополненной реальности (AR), инженер-конструктор (3D моделирование), Харченко Олеся инженер-конструктор (3D моделирование), вебдизайнер (сайт проекта), специалист по связям с общественностью, фотограф

Далее мы описали, какие задачи перед ними стояли. После распределения обязанностей мы разделились на группы и составили план работы каждой группы.

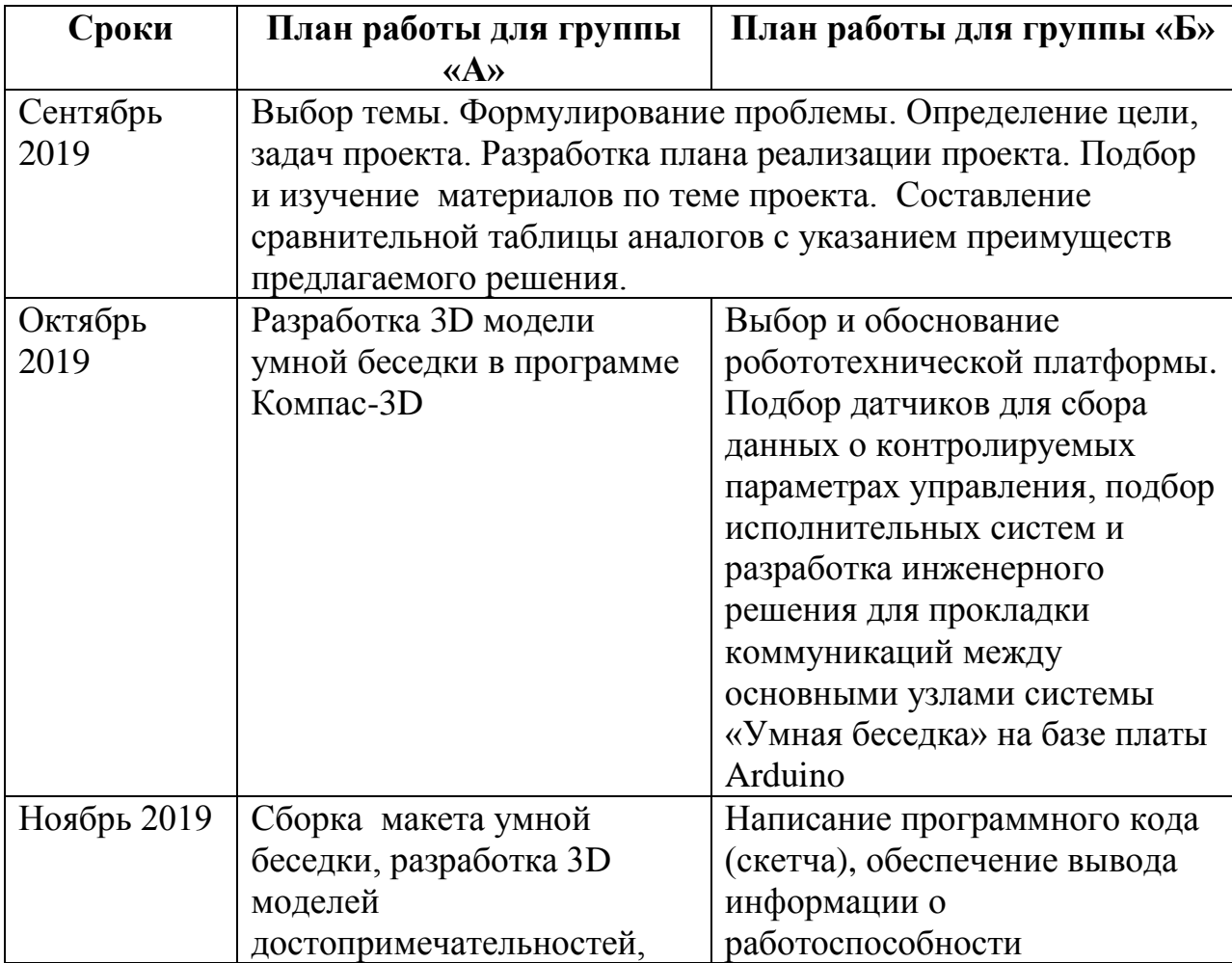

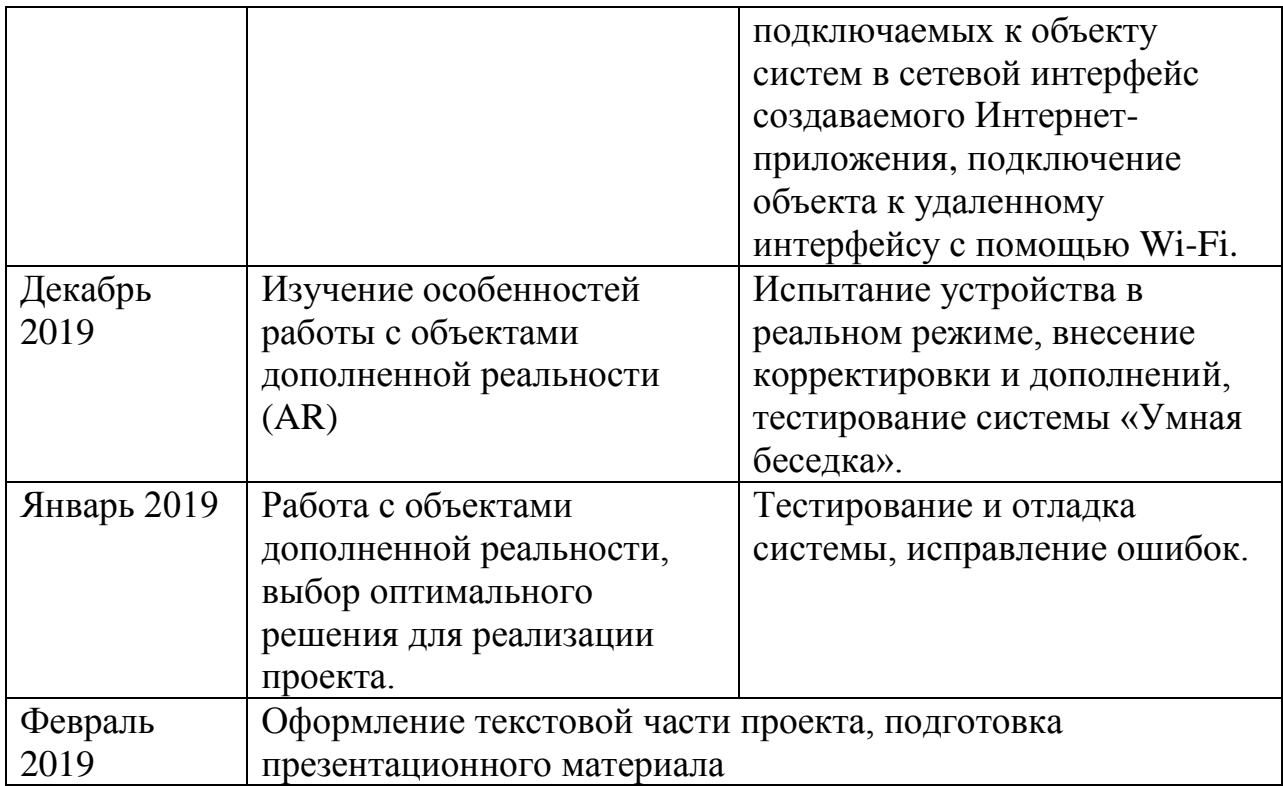

## **2.2 3D-моделирование в программе КОМПАС-3D**

<span id="page-10-0"></span>Перед тем, как собрать макет, нужно начертить его план, схему, создать 3D-модель. Для выполнения данной задачи, мы воспользовались программой КОМПАС-3D.

Первая модель, которая пришла нам в голову, выглядела так (см. рис. 1):

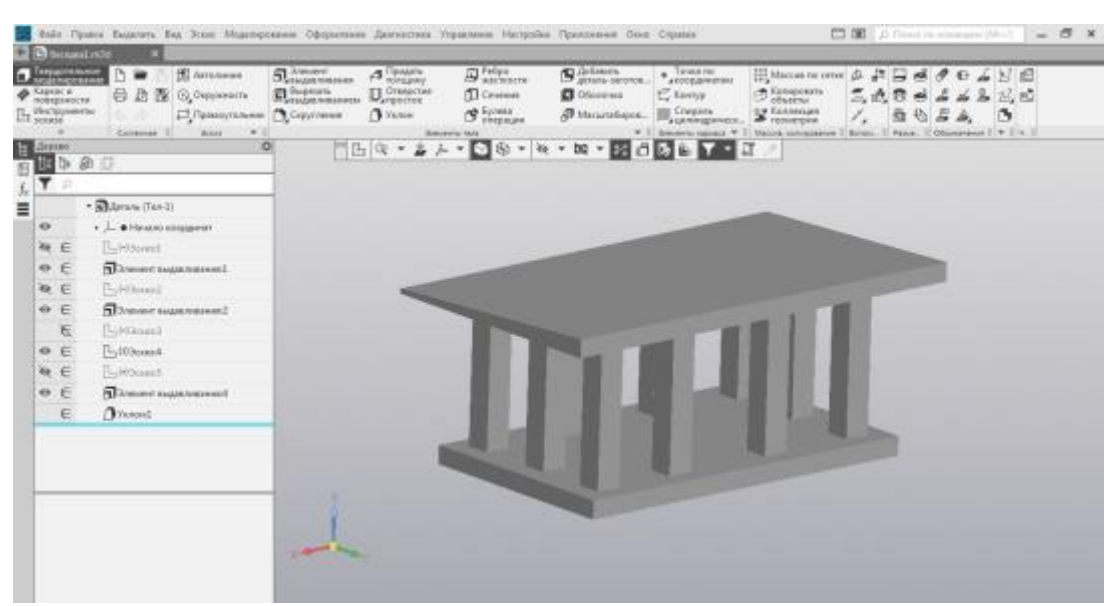

*Рисунок 1. Первая 3D-модель «Умной беседки».*

Но она выглядела скучно и неприметно. Поэтому, мы продолжили фантазировать на тему «Умных беседок», и следующая модель выглядела так (см. рис. 2):

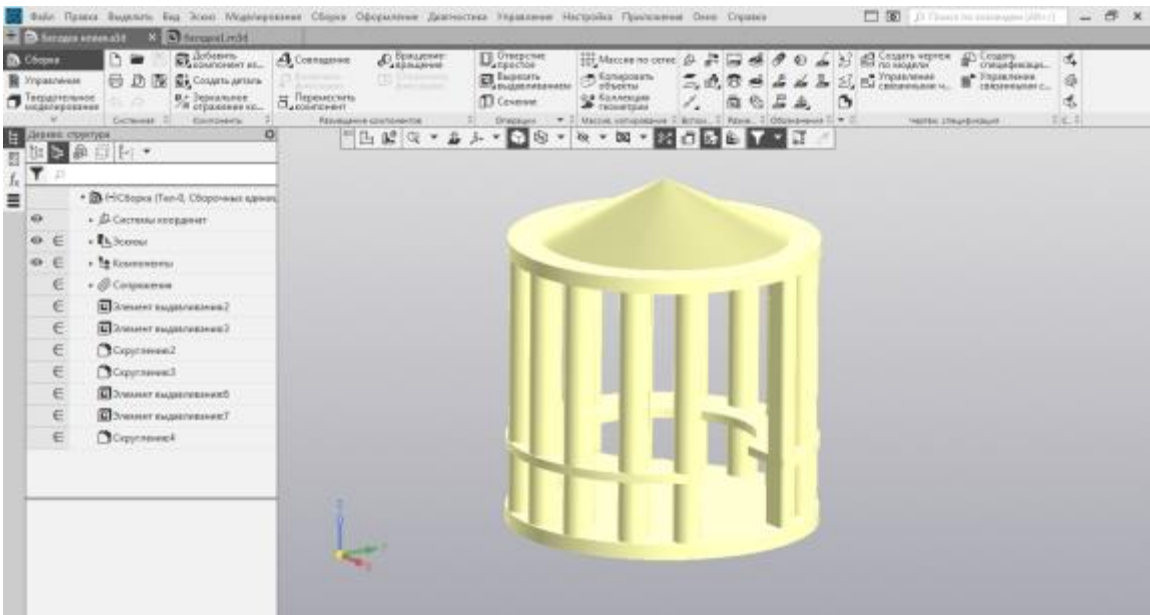

*Рисунок 2. Вторая 3D-модель «Умной беседки».*

Эта модель выглядела немного лучше, но, по нашему мнению, она выглядит не так, как должна выглядеть «Умная беседка», поэтому мы вновь начали создавать модель беседки будущего (см. рис. 3).

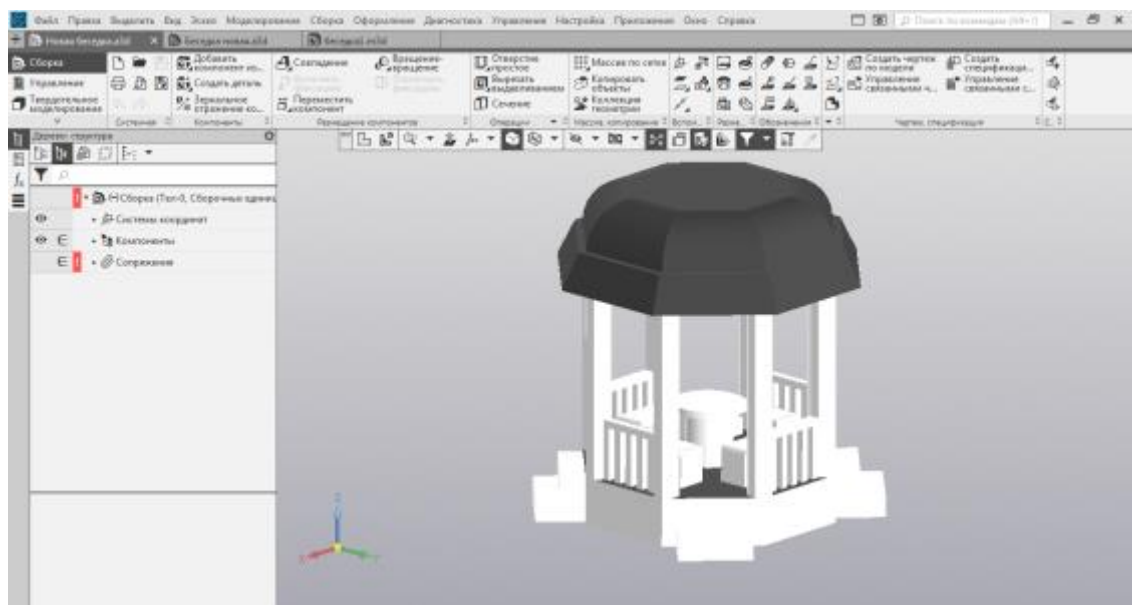

*Рисунок 3. Третья 3D-модель «Умной беседки».*

Мы считаем, что эта модель являлась самой эстетичной, красивой и продуманной из тех, что мы смоделировали. Но воссоздать ее в реальной жизни было очень сложно, так как колонны, основание и крыша имели восьмиугольную форму. Поэтому было принято решение доработать модель и приступить к работе (см. рис. 4). **[Ссылка на скачивание 3D моделей>>](http://stepanenkoo.ucoz.ru/2019-2020/umnaja_besedka.rar)**

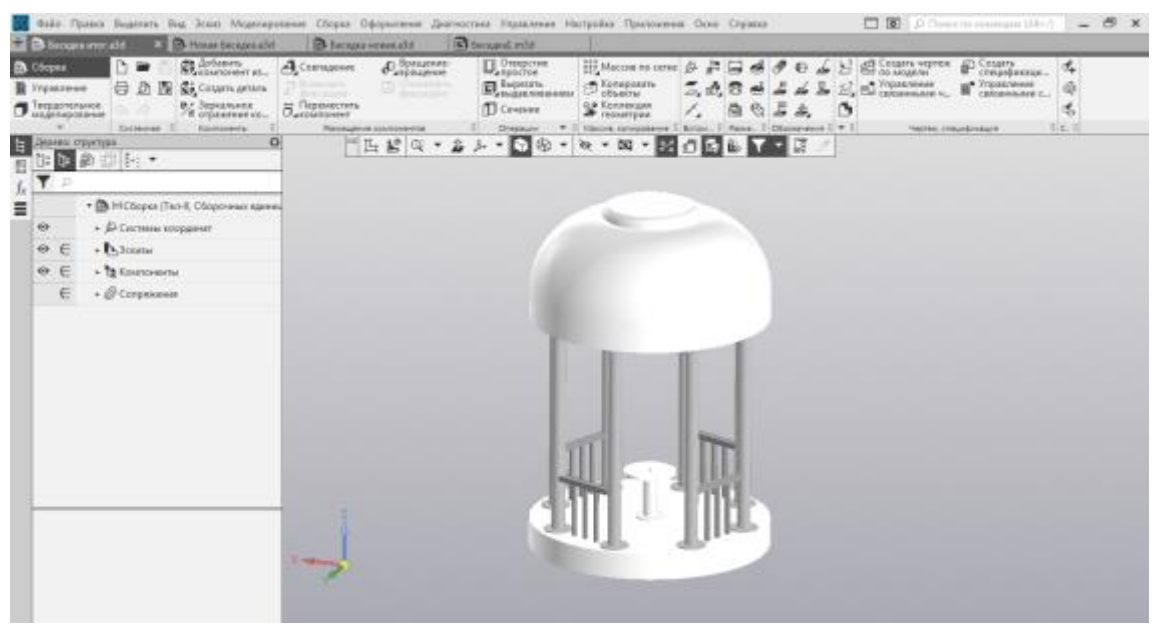

*Рисунок 4. Итоговая 3D-модель «Умной беседки».*

#### <span id="page-12-0"></span>**[Ссылка на скачивание чертежей>>](http://stepanenkoo.ucoz.ru/2019-2020/umnaja_besedka_chertezhi.zip)**

# **2.3 Ресурсное обеспечение проекта**

Для того, чтобы собрать данную схему из конструктора Arduino, нам потребовались следующие датчики, модули и компоненты:

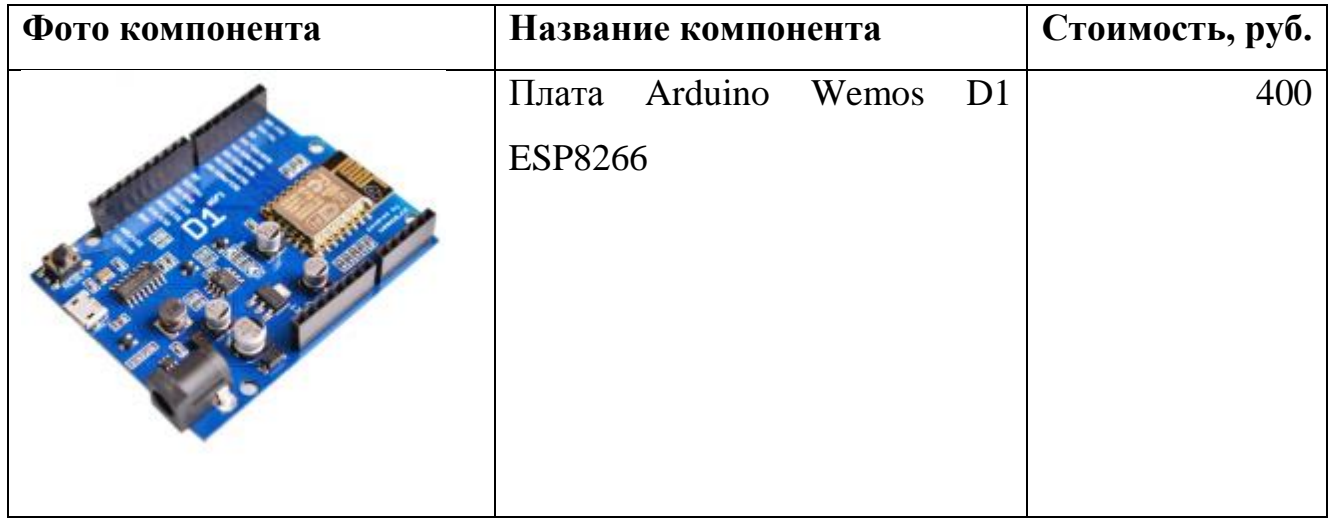

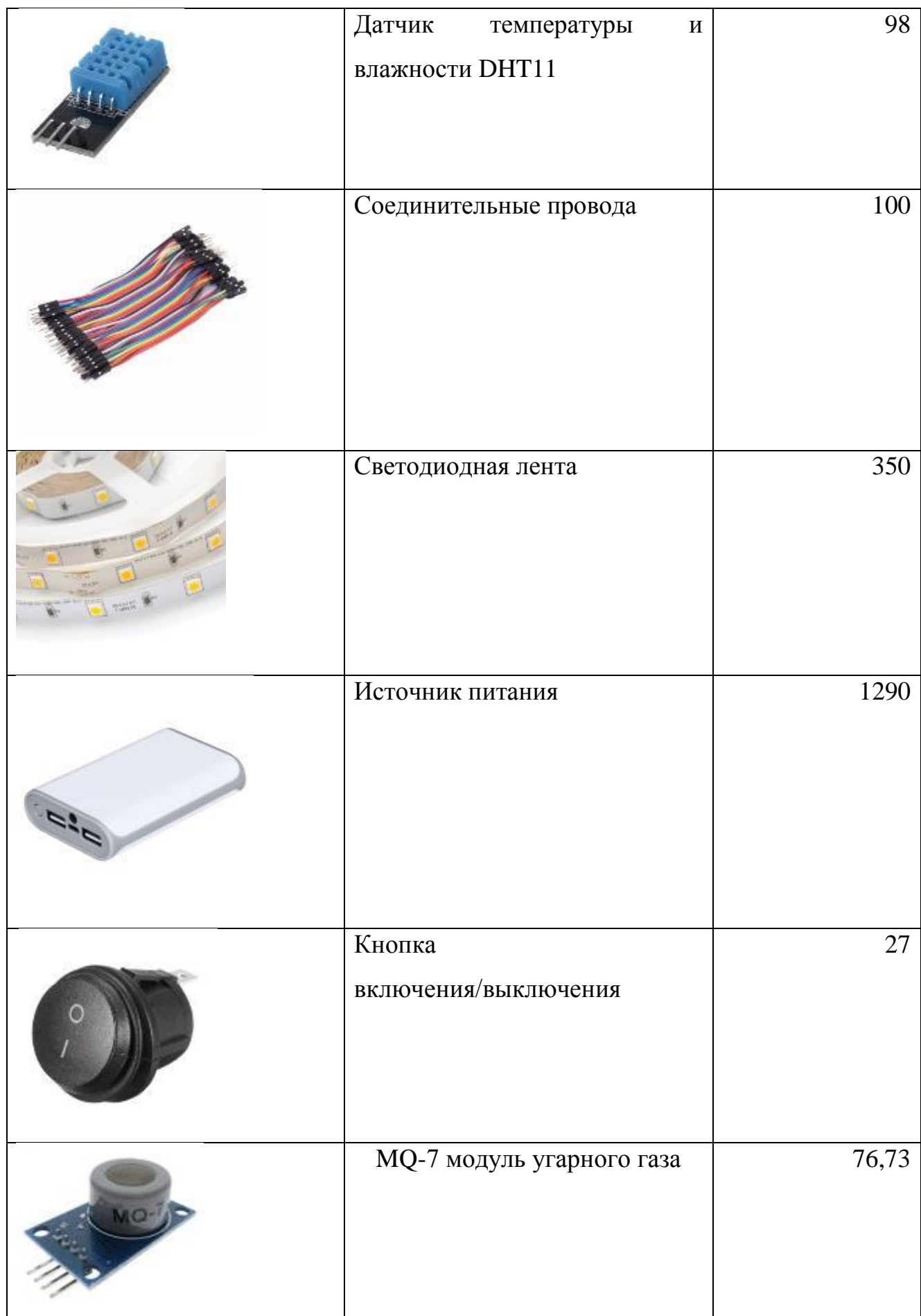

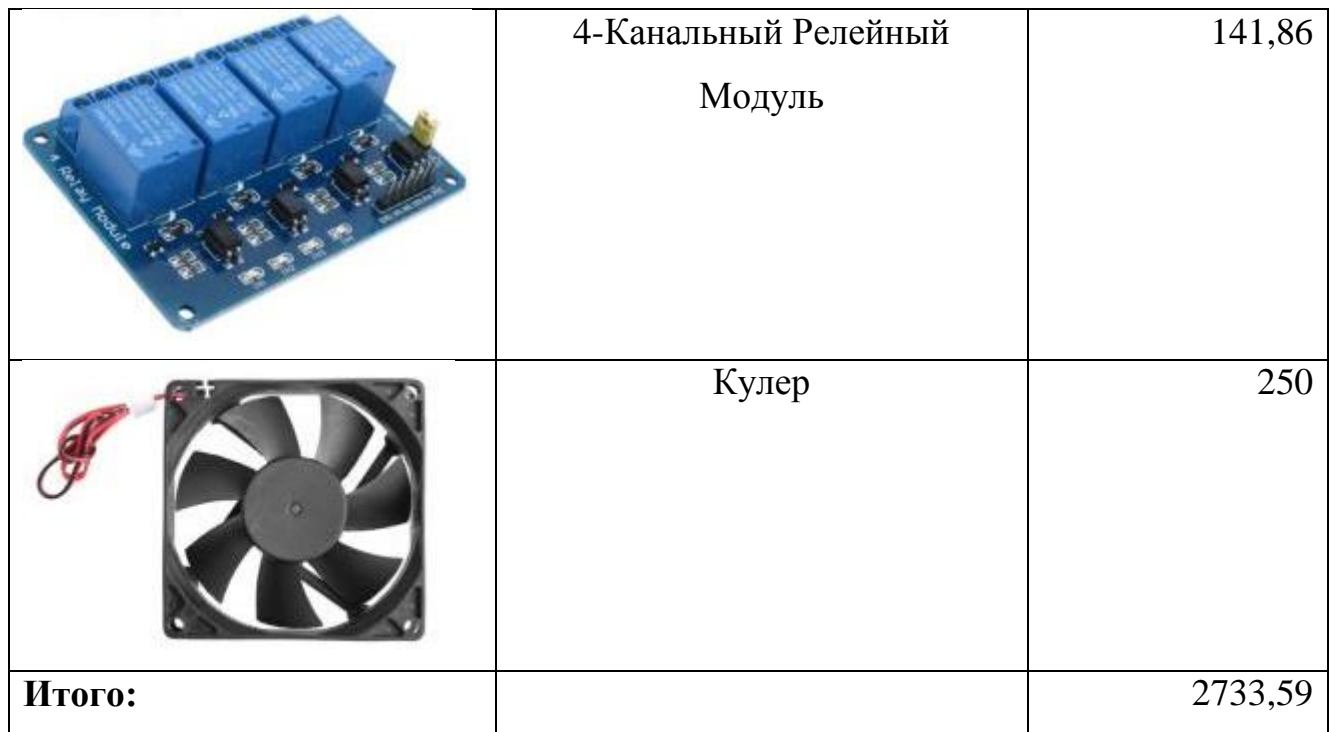

# **2.4 Сборка макета**

<span id="page-14-0"></span>После создания итоговой 3D-модели мы приступили к сборке макета (см. фото5).

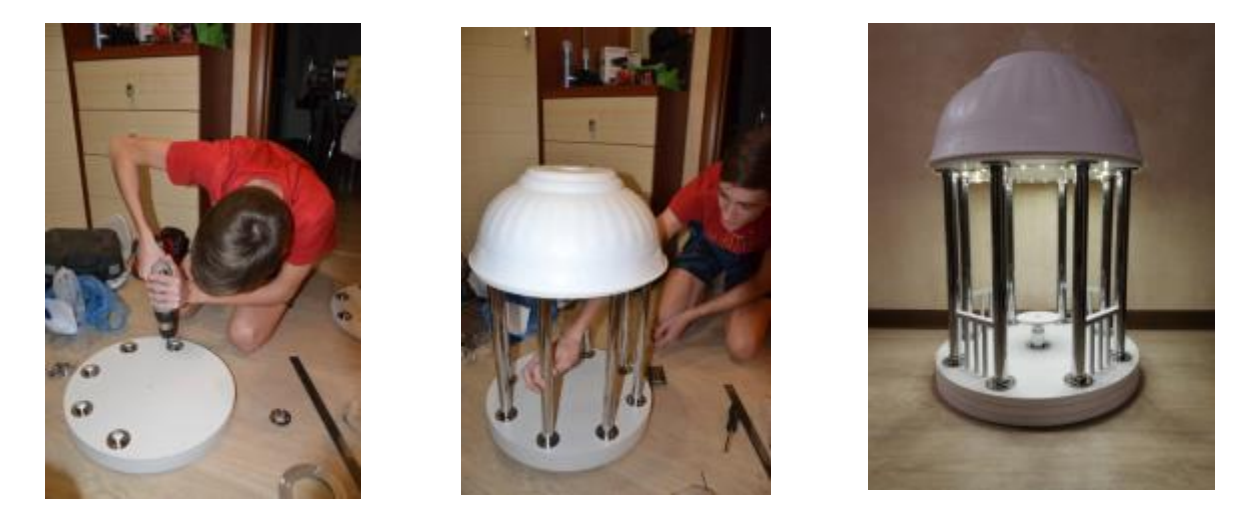

*Фото 5. Сборка макета.*

После сборки макета мы приступили к выполнению новой задачи – сборке конструктора Arduino на базе платы Wemos D1 ESP8266 и установке ее на макет (см. фото 7). Перед сборкой была создана схема в программе Fritzing (см. фото 6).

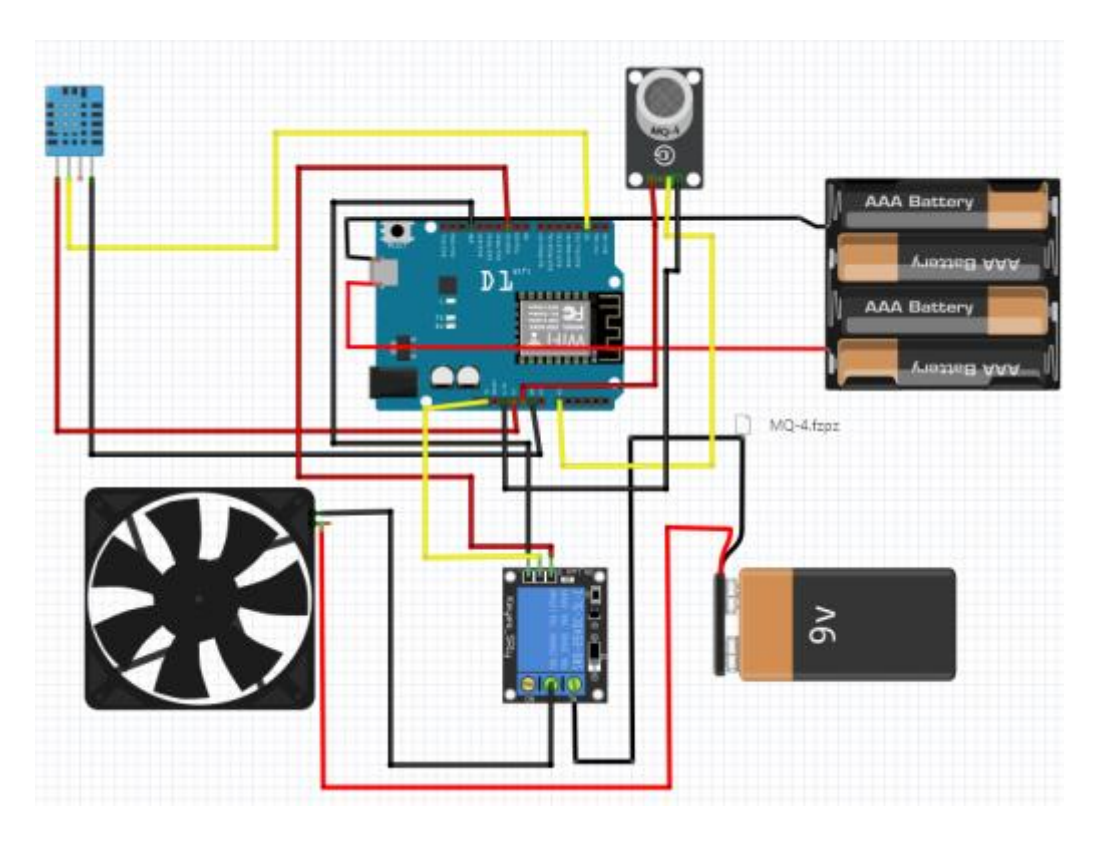

*Фото 6. Fritzing схема.*

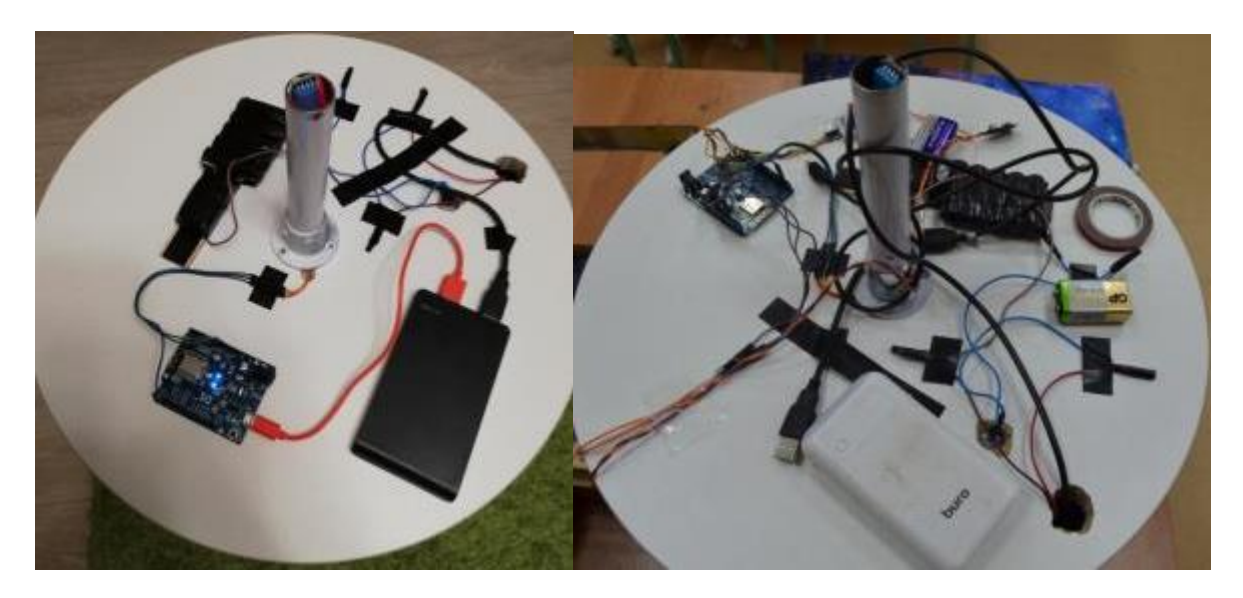

*Фото 7. Установка Arduino на макет беседки.*

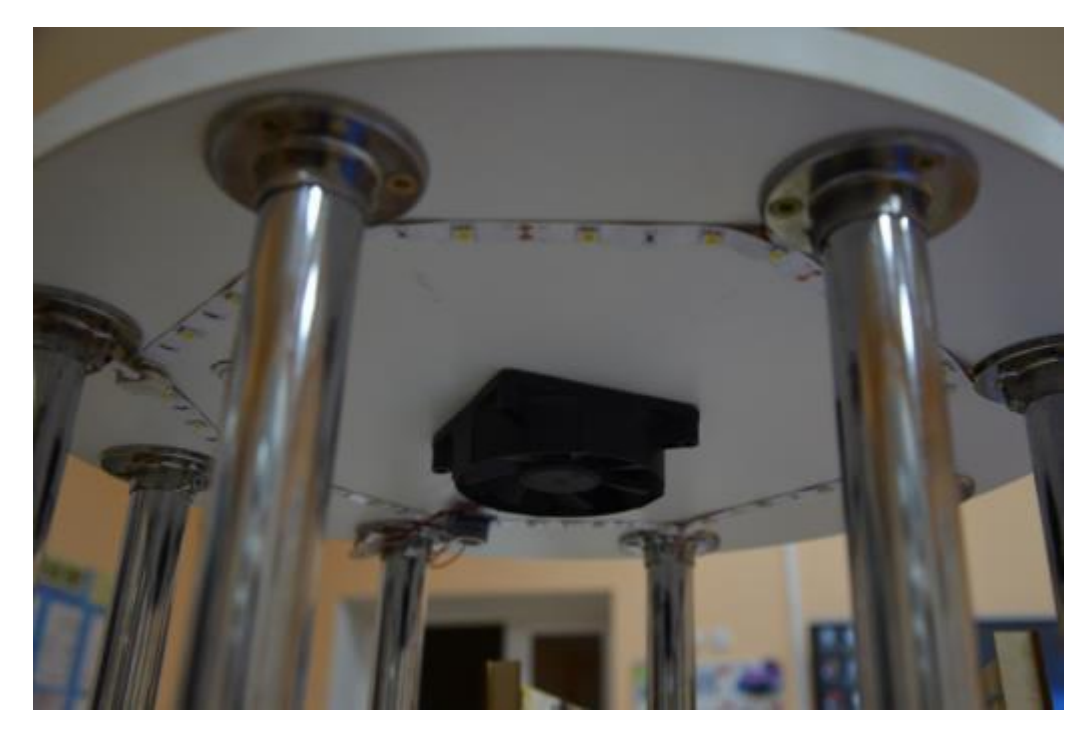

*Фото 8. Установка кулера и светодиодной ленты на макет беседки.*

После сборки и установки оборудования на макет мы приступили к выполнению следующей задачи - создание скетча в программе Arduino Software 1.8.9 для сбора информации с датчиков и передачи её на сайт в сети Интернет. Полностью готовая программа представлена ниже.

#### **2.5 Листинг скетча**

<span id="page-16-0"></span>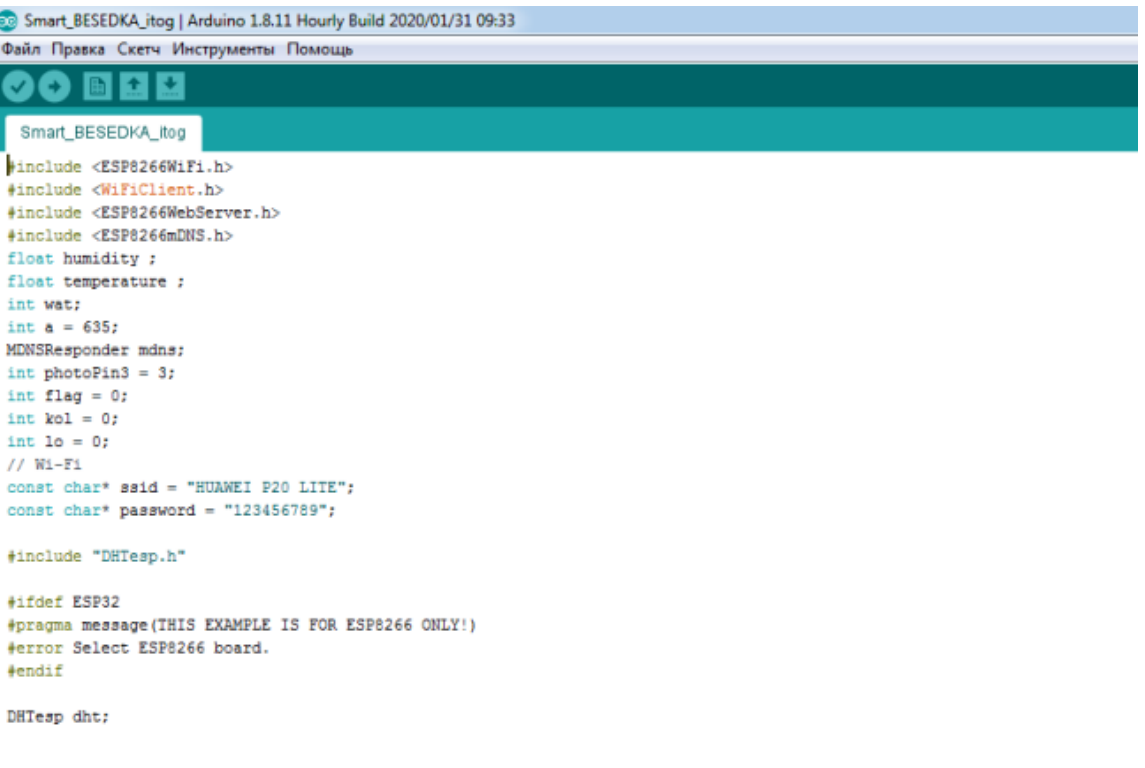

#### **[Ссылка на скачивание скетча>>](http://stepanenkoo.ucoz.ru/2019-2020/sketch_besedka_5_1.zip)**

```
#include <ESP8266WiFi.h>
#include <WiFiClient.h>
#include <ESP8266WebServer.h>
#include <ESP8266mDNS.h>
float humidity ;
float temperature ;
int wat;
int a = 635;
MDNSResponder mdns;
int photoPin3 = 3; 
int flag = 0;
int kol = 0;
int lo = 0;
// Wi-Fi
const char* ssid = "HUAWEI P20 LITE";
const char* password = "123456789";
#include "DHTesp.h"
#ifdef ESP32
#pragma message(THIS EXAMPLE IS FOR ESP8266 ONLY!)
#error Select ESP8266 board.
#endif
DHTesp dht;
ESP8266WebServer server(80);
void setup(void) {
  // preparing GPIOs
  pinMode(A0, INPUT);
  delay(100);
  Serial.begin(115200);
  WiFi.begin(ssid, password);
pinMode(2, INPUT);
pinMode(3, INPUT);
  dht.setup(16, DHTesp::DHT11);
  Serial.println("");
  // Wait for connection
  while (WiFi.status() != WL_CONNECTED) {
   delay(500);
   Serial.print(".");
  }
  Serial.println("");
  Serial.print("Connected to ");
  Serial.println(ssid);
  Serial.print("IP address: ");
  Serial.println(WiFi.localIP());
  if (mdns.begin("esp8266", WiFi.localIP())) {
```

```
 Serial.println("MDNS responder started");
       }
       //+++++++++++++++++++++++ START LED-1 
++++++++++++++++++++
       server.on("/", []() {
        server.send(200, "text/html", webPage());
       });
       server.begin();
       Serial.println("HTTP server started");
     }
     void loop(void) {
       delay(dht.getMinimumSamplingPeriod());
       humidity = dht.getHumidity();
       temperature = dht.getTemperature();
       wat = analogRead(A0);
       wat = map(wat, 1, 1024, 0, 100);
       server.handleClient();
     lo = digitalRead(photoPin3); 
       if ((lo<1) and (flag==true)){kol++;flag=false;} 
/////CBPuPiCfP»PëCBPsPIP<sub>6</sub>P°!!!!!!!!!!!!
       else {
       flag=true; 
        Serial.println(lo);
       delay(250);
     }
     }
     String webPage()
     {
       String web;
      web += "<p><strong><strong><change</code>src='https://i9.wampi.ru/2019/11/27/NOVAY-BESEDKA.jpg' alt='' width='271' 
height='331' /></p><p><img src='https://x-
lines.ru/letters/i/cyrillicbasic/0004/0/30/0/4nt7bxgozzembwcxrdemdwfi4gy7bpqosu
emiwfo.png' width='316' height='46' /></p><p><img src='https://x-
lines.ru/letters/i/cyrillicbasic/0183/0/30/0/4nx7bxsozmembwfz4napdysoszemzwfa8
eoy.png'/></p><ol><li><img src='https://x-
lines.ru/letters/i/cyrillicbasic/0001/0/30/0/4nkpbcgtomeaxwfa4n7nbwf14n77bcgos
5em5wf64gy7dysozyopbcsoz5emxwfw4gb7dbqosy7ny.png' width='197' height='15' 
/>";
       web += String(humidity);
      web += "< li>< img src='https://x-
lines.ru/letters/i/cyrillicbasic/0001/0/30/0/4ntpbpqtodem3wf64n6pbpqtomeayqty.p
ng' width='88' height='15' />";
```

```
 web += String(temperature);
     web +="</li><li><img src='https://x-
lines.ru/letters/i/cyrillicbasic/0001/0/30/0/4nxpdyqosmemmwcj4n47bxqozdemkqty
4n97bxsozxem5wf64gy7dysttueahegozdeadwf94gypbcgosmem5wf6fa.png' 
width='235' height='15' /></li></ol><p><strong>&nbsp;</strong></p>";
     return(web);
     }
```
В результате работы программы на сайт в сети Интернет выводится информация с датчиков в реальном времени (см. фото 9).

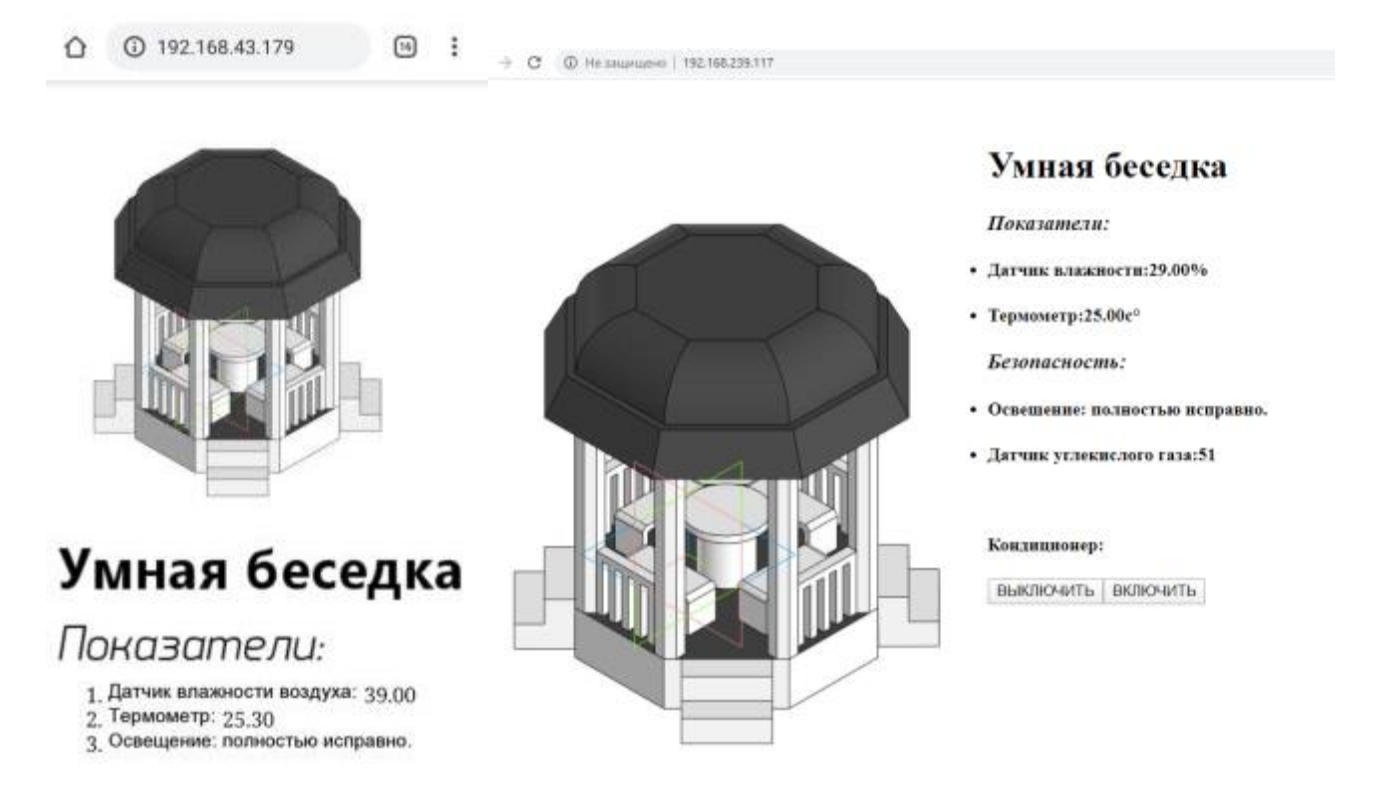

# *Фото 9. Сайт в сети Интернет (слева – версия 1, справа – версия 2)*

В результате работы над проектом был создан макет «Умной беседки» на базе Arduino Wemos D1 ESP8266, который фиксирует информацию с датчиков, анализирует её и отображает на сайте в сети Интернет (см. фото

10)

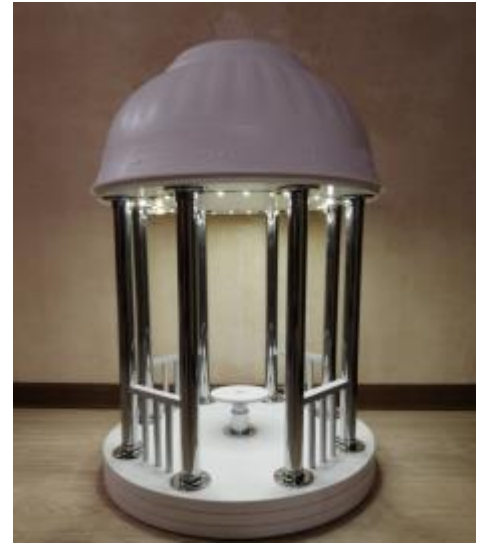

#### *Фото 10. Итоговый макет беседки в сборе.*

## **2.6 Разработка объектов дополненной реальности (AR)**

<span id="page-20-0"></span>На центральном столе «Умной беседки» планируется разместить метки с 3D-моделями достопримечательностей города Борисоглебска – объекты дополненной реальности.

Для работы с дополненной реальностью была выбрана программа EV Studio EligoVision Toolbox (версия 3.2.0) (см. рис. 5).

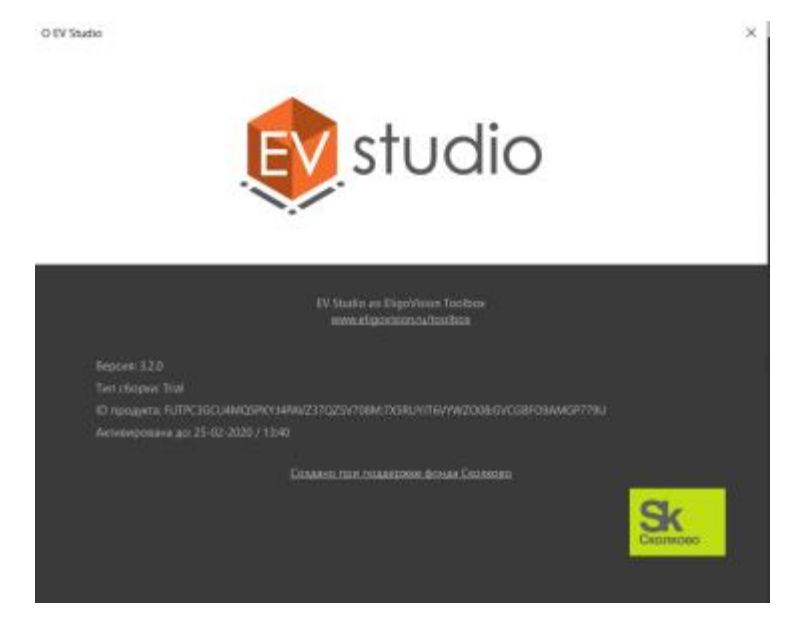

*Рисунок 5. EV Studio EligoVision Toolbox (версия 3.2.0)*

3D модель беседки, созданная в программе КОМПАС-3D с расширением .m3d, была переконвертирована с помощью программы Spin 3D (рис. 6) в формат для работы в программе EV Studio EligoVision Toolbox.

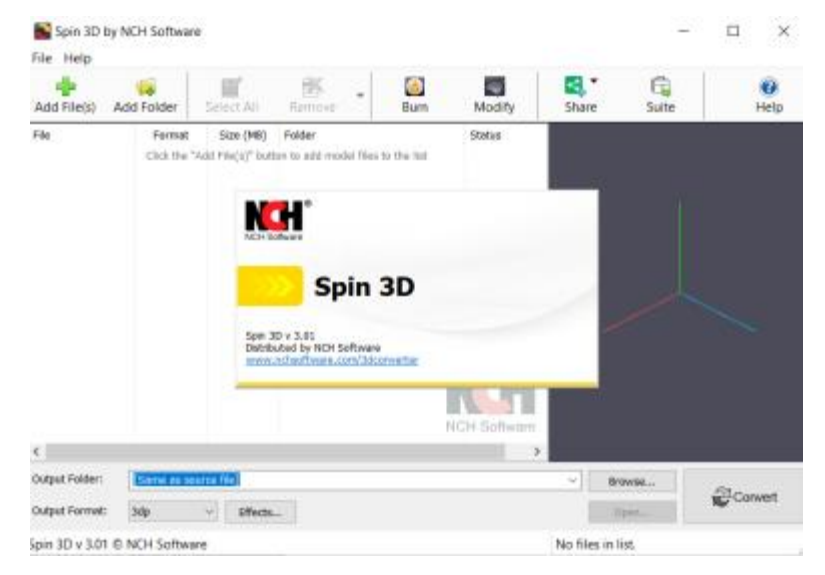

# *Рисунок 6. Spin 3D*

На данный момент нами реализована метка «Умная беседка» (рис. 7).

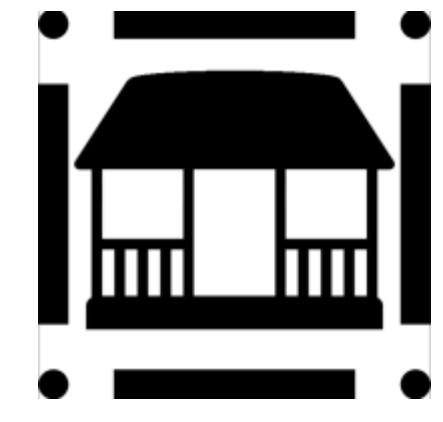

*Рисунок 7. Изображение метки «Умная беседка»*

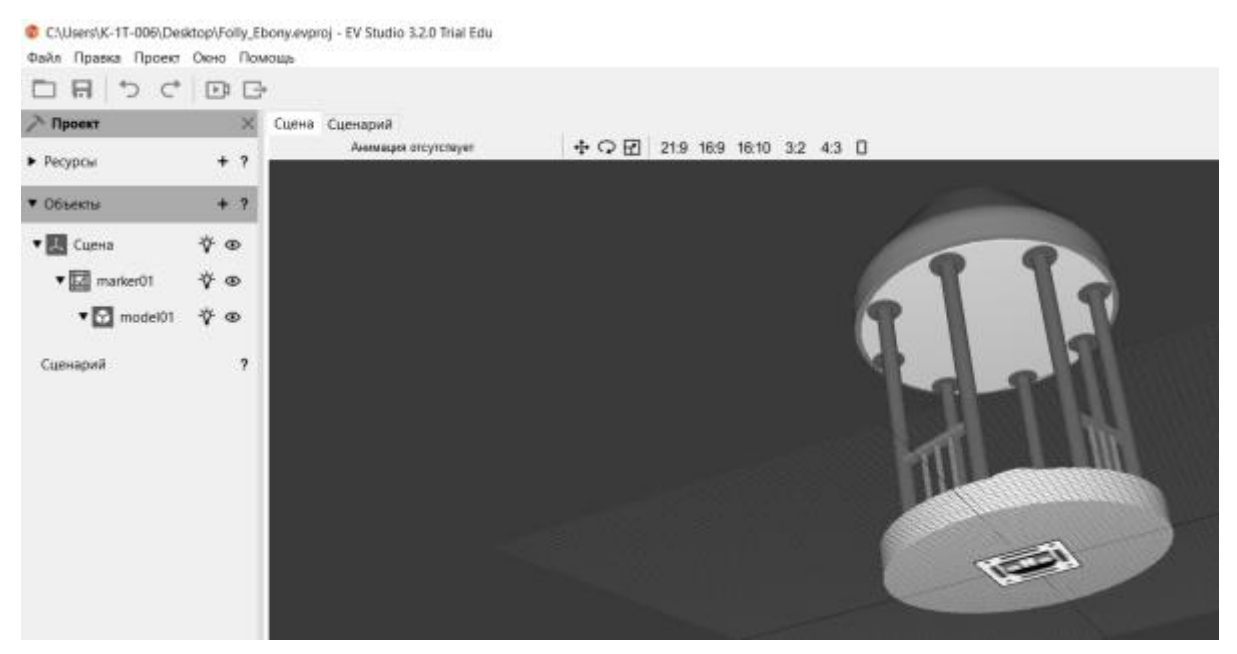

*Рисунок 8. Совмещение метки с 3D моделью на сцене в программе EV Studio EligoVision Toolbox*

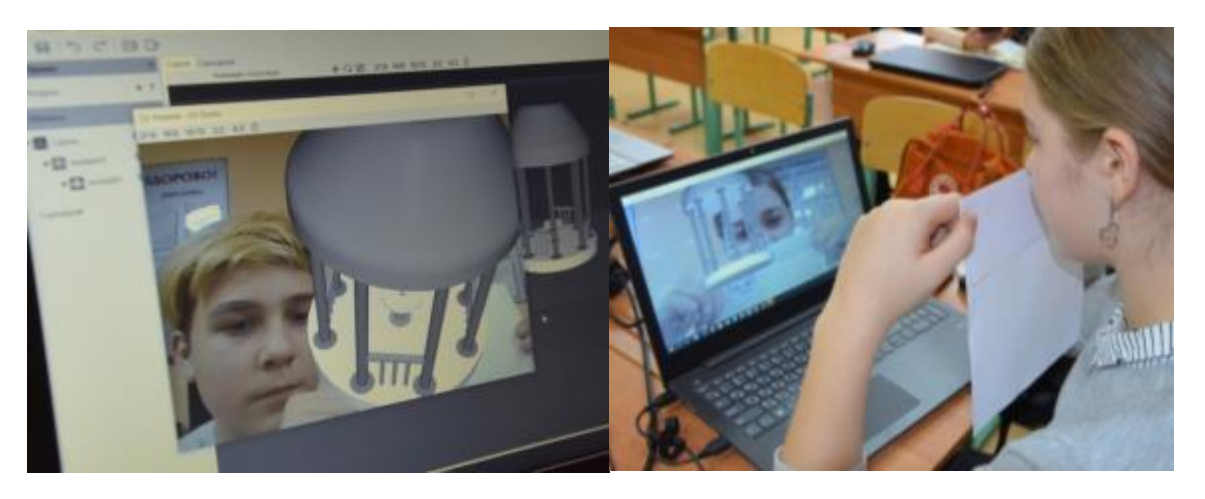

*Фото 11. Тестирование метки «Умная беседка»*

Для выгрузки в Интернет мы пытались использовать программу EV Studio EligoVision Toolbox Standard, но она оказалась платной.

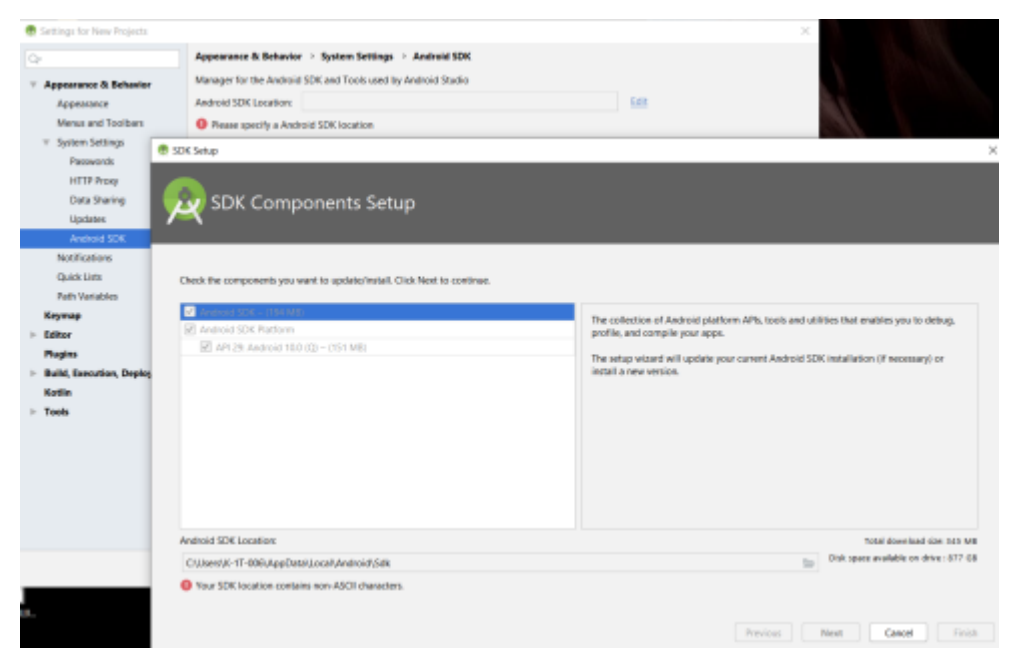

# *Рисунок 9. Android Studio*

Мы начали изучать онлайн-платформы и нашли платформу дополненной реальности AUGMENT (рис.10) и создали свой первый QR-код 3D модели «Звезда» (рис. 11).

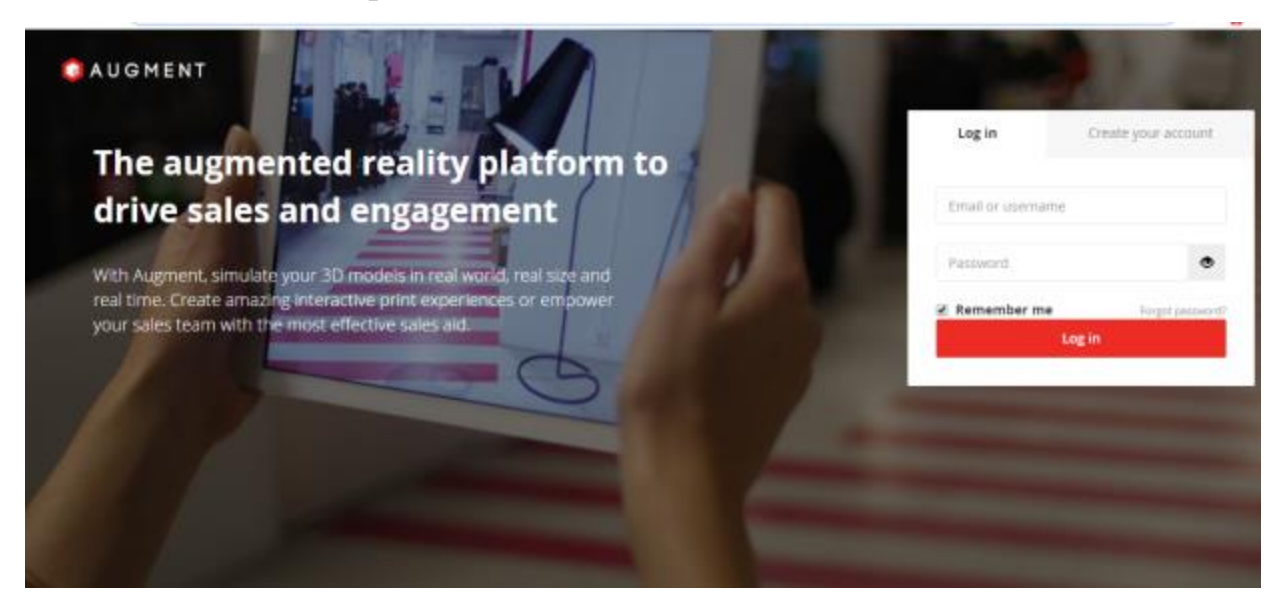

*Рисунок 10. Платформа дополненной реальности AUGMENT*

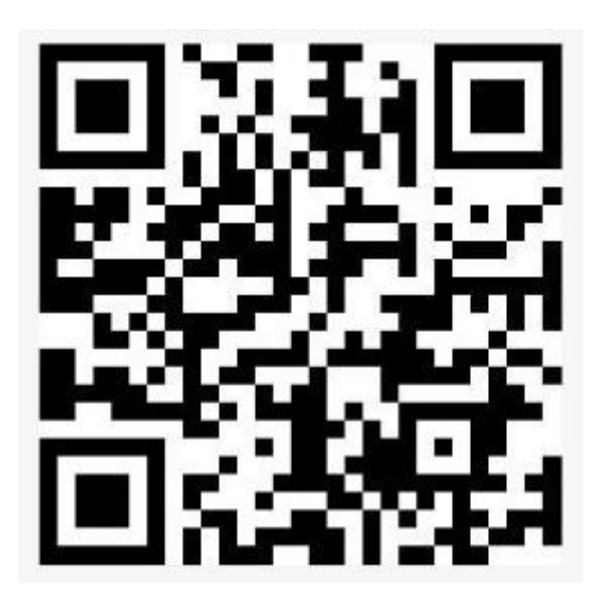

*Рисунок 11. QR-код 3D модели «Звезда»*

Для просмотра 3D модели «Звезда» на сотовом телефоне необходимо скачать в PlayМаркете приложение AUGMENT-дополненная реальность (фото 12).

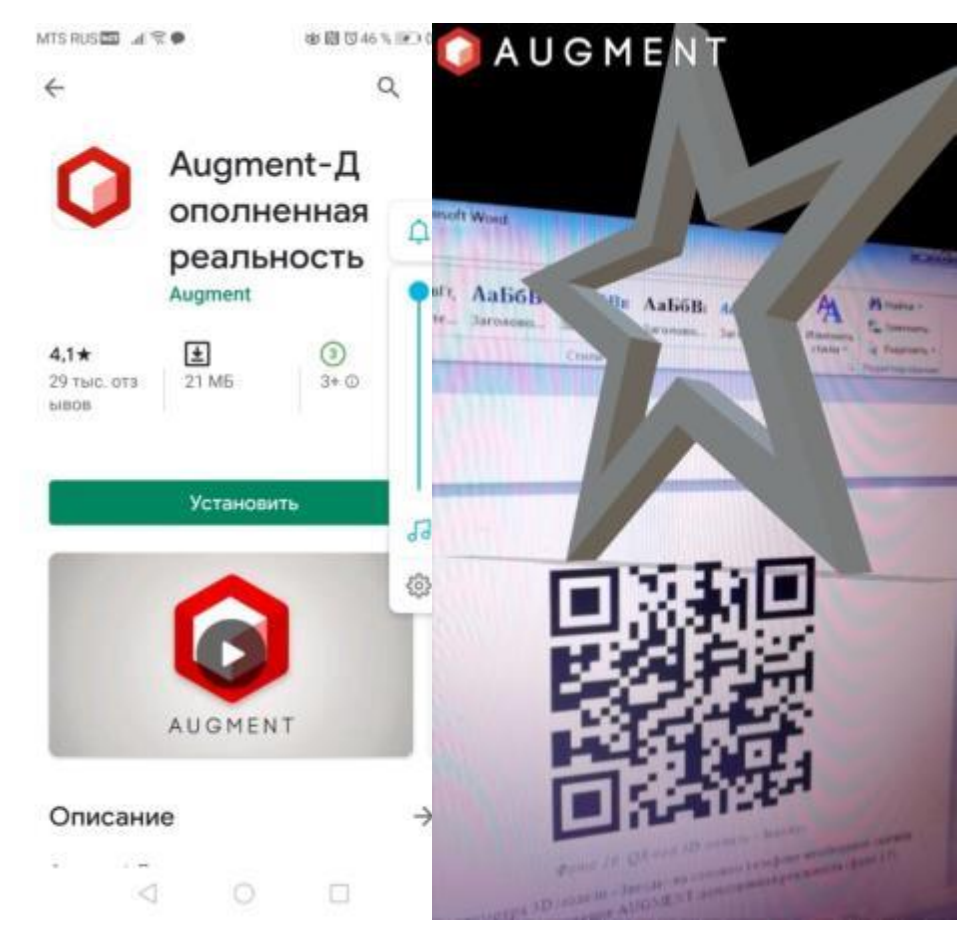

*Фото 12.Приложение AUGMENT-дополненная реальность*

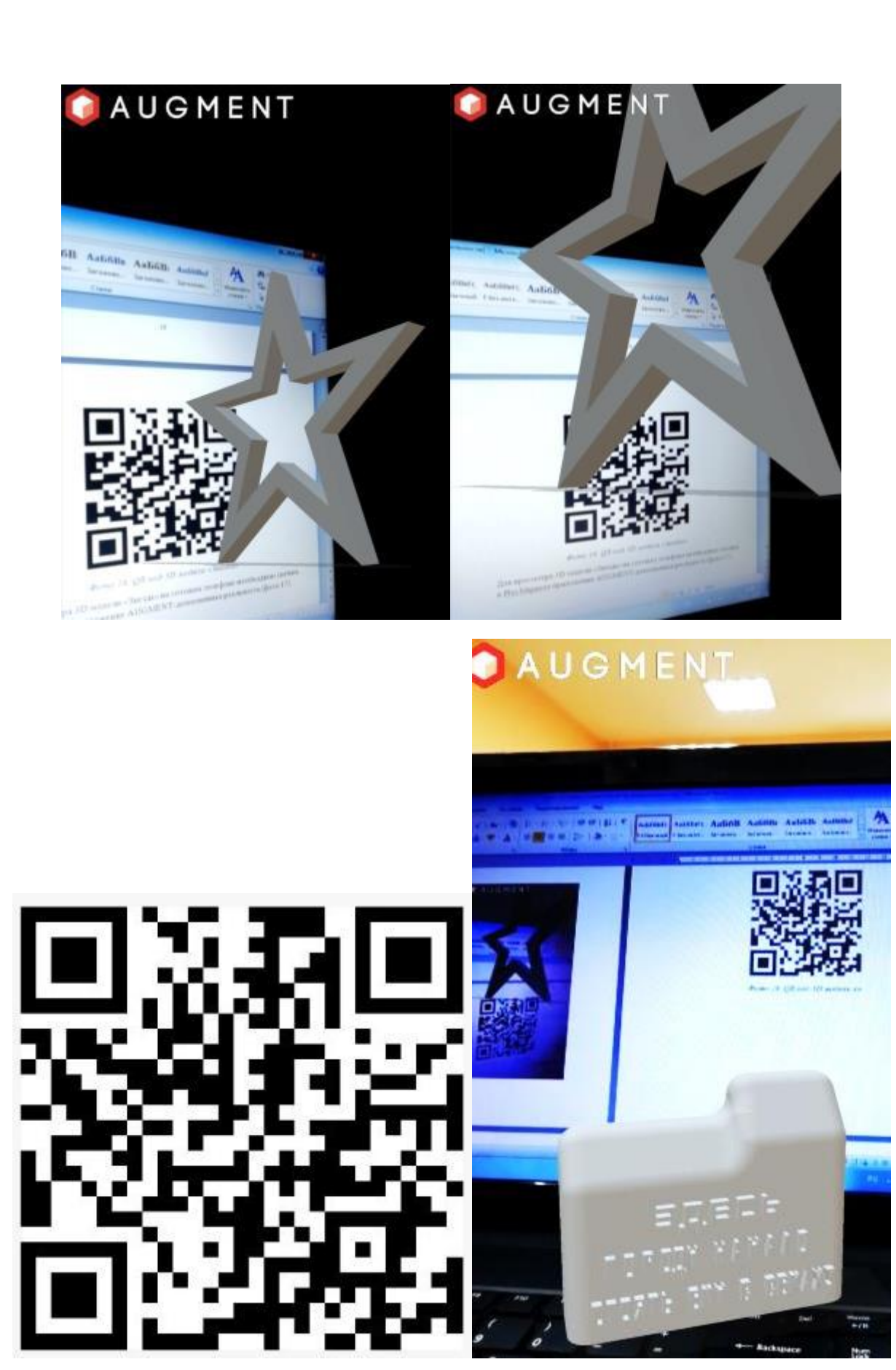

*Рисунок 12. QR-код 3D модели «Закладной камень»*

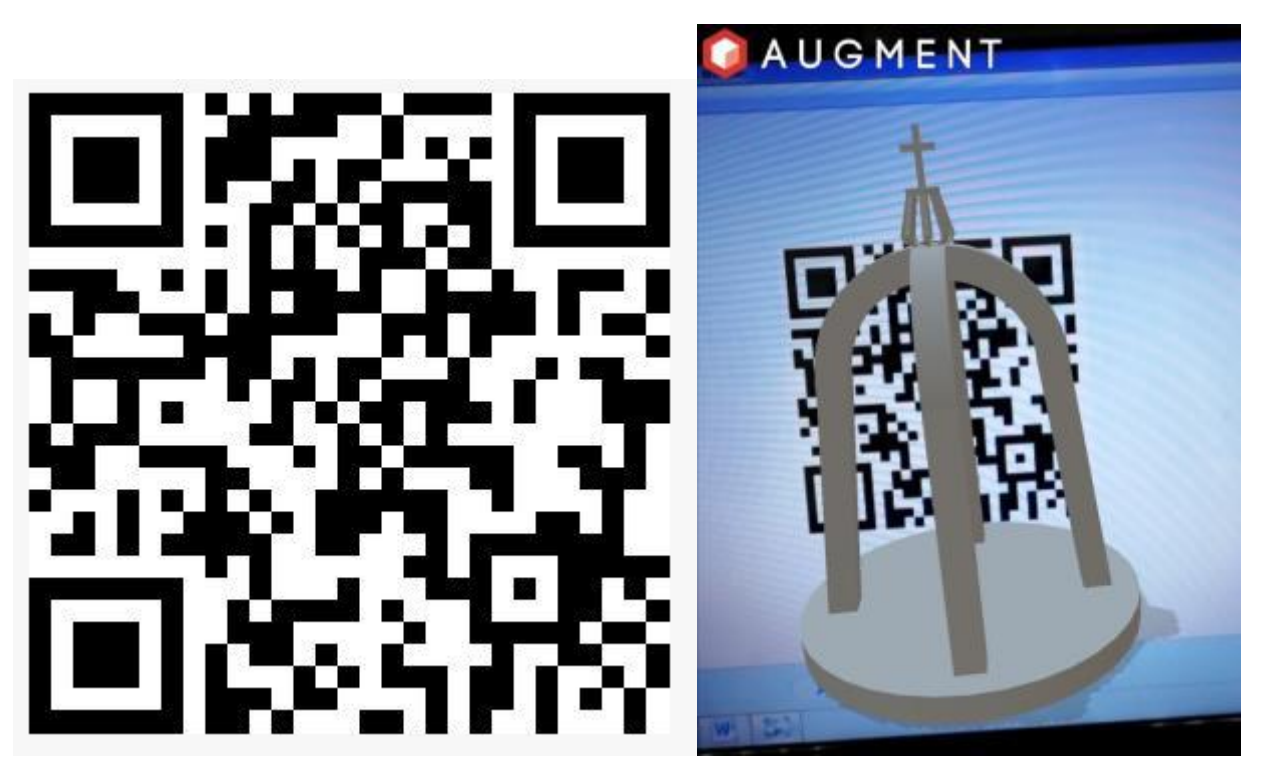

*Рисунок 13. QR-код 3D модели «Памятник ушедшим поколениям»*

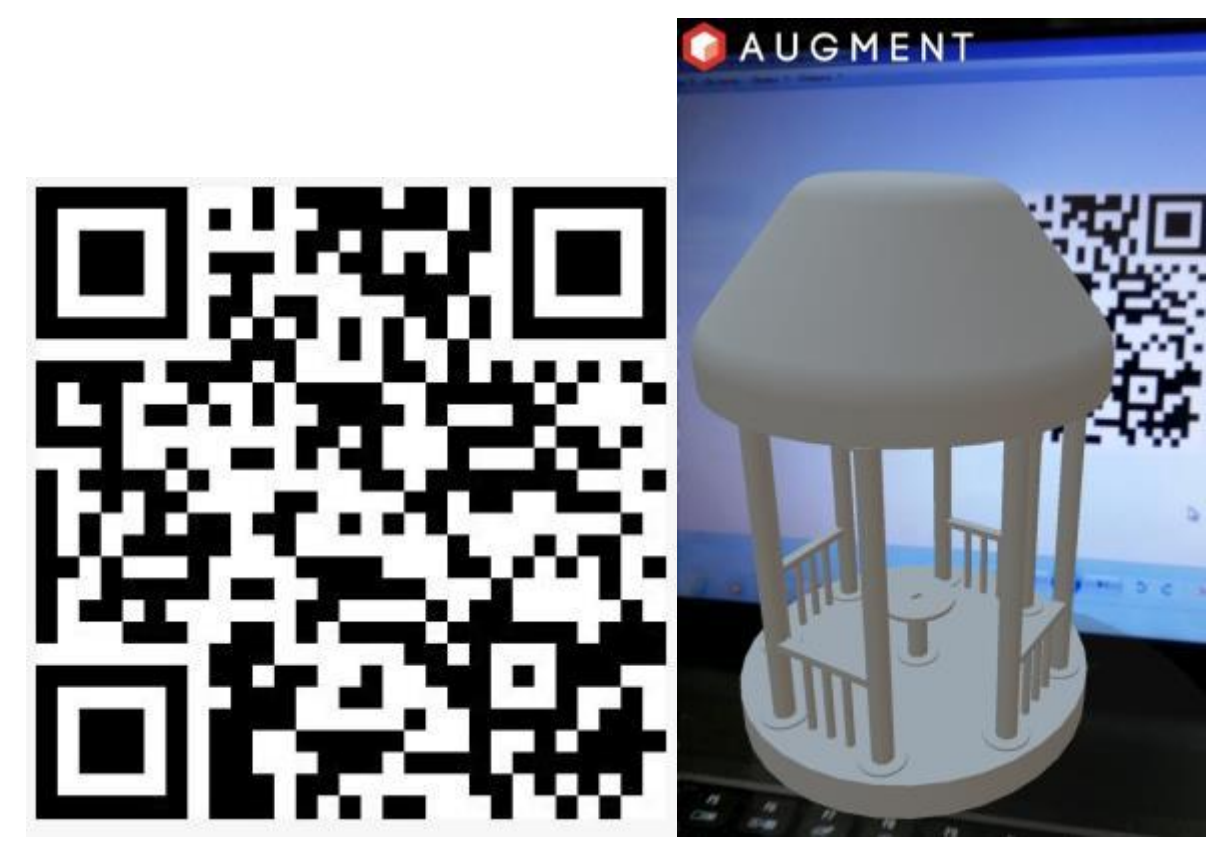

*Рисунок 14. QR-код 3D модели «Беседка»*

Таким образом, сканируя QR-коды, во время зарядки своего телефона, гость рассматривает 3D модели достопримечательностей города и составляет для себя индивидуальный туристический маршрут.

#### **Заключение**

<span id="page-26-0"></span>В результате работы над проектом:

- были изучены возможности конструктора Arduino для создания функционирующего прототипа «Умной беседки» путем анализа справочников в сети Интернет;
- была создана 3D модель макета «Умной беседки» в программе КОМПАС-3D, подготовлены её чертежи;
- был создан скетч в программе Arduino IDE для сбора информации с датчиков и передачи её на сайт в сети Интернет для удаленного мониторинга работоспособности умной беседки;
- был разработан и сконструирован макет «Умной беседки»;
- были созданы метки (QR-коды) в программе дополненной реальности (AR) для последующей визуализации цифровых объектов - 3D моделей достопримечательностей для туристического маршрута по городу Борисоглебск;
- был подготовлен презентационный материал.

В ходе проектной работы нами был разработан полностью функционирующий макет «Умной беседки», 3D модель в программе КОМПАС-3D и чертежи её деталей (см. раздел Приложение), а также объекты дополненной реальности (AR) с 3D моделями достопримечательностей для туристического маршрута по городу Борисоглебск. Благодаря данной работе, мы приобрели множество полезных навыков: научились создавать 3D-модели, программировать конструктор Arduino, создавать объекты дополненной реальности, ставить перед собой цель и задачи, необходимые для ее достижения.

#### **Источники**

<span id="page-26-1"></span>1. [https://the-steppe.com/razvitie/chto-takoe-umnyy-gorod-i-zachem-on-mne](https://the-steppe.com/razvitie/chto-takoe-umnyy-gorod-i-zachem-on-mne-nuzhen)[nuzhen](https://the-steppe.com/razvitie/chto-takoe-umnyy-gorod-i-zachem-on-mne-nuzhen)

27

- 2[.https://supereyes.ru/catalog/Nabory\\_kit/nabor\\_arduino\\_uno\\_r3\\_starter\\_kit\\_s\\_rfid](https://supereyes.ru/catalog/Nabory_kit/nabor_arduino_uno_r3_starter_kit_s_rfid_modulem/?r1=yandext&r2=&ymclid=15761708203595656181100002) [\\_modulem/?r1=yandext&r2=&ymclid=15761708203595656181100002](https://supereyes.ru/catalog/Nabory_kit/nabor_arduino_uno_r3_starter_kit_s_rfid_modulem/?r1=yandext&r2=&ymclid=15761708203595656181100002)
- 3.<https://all-arduino.ru/arduino-dlya-nachinayushhih/>
- 4.<https://robo-sapiens.ru/stati/umnyiy-gorod/>

# **Приложение**

<span id="page-28-0"></span>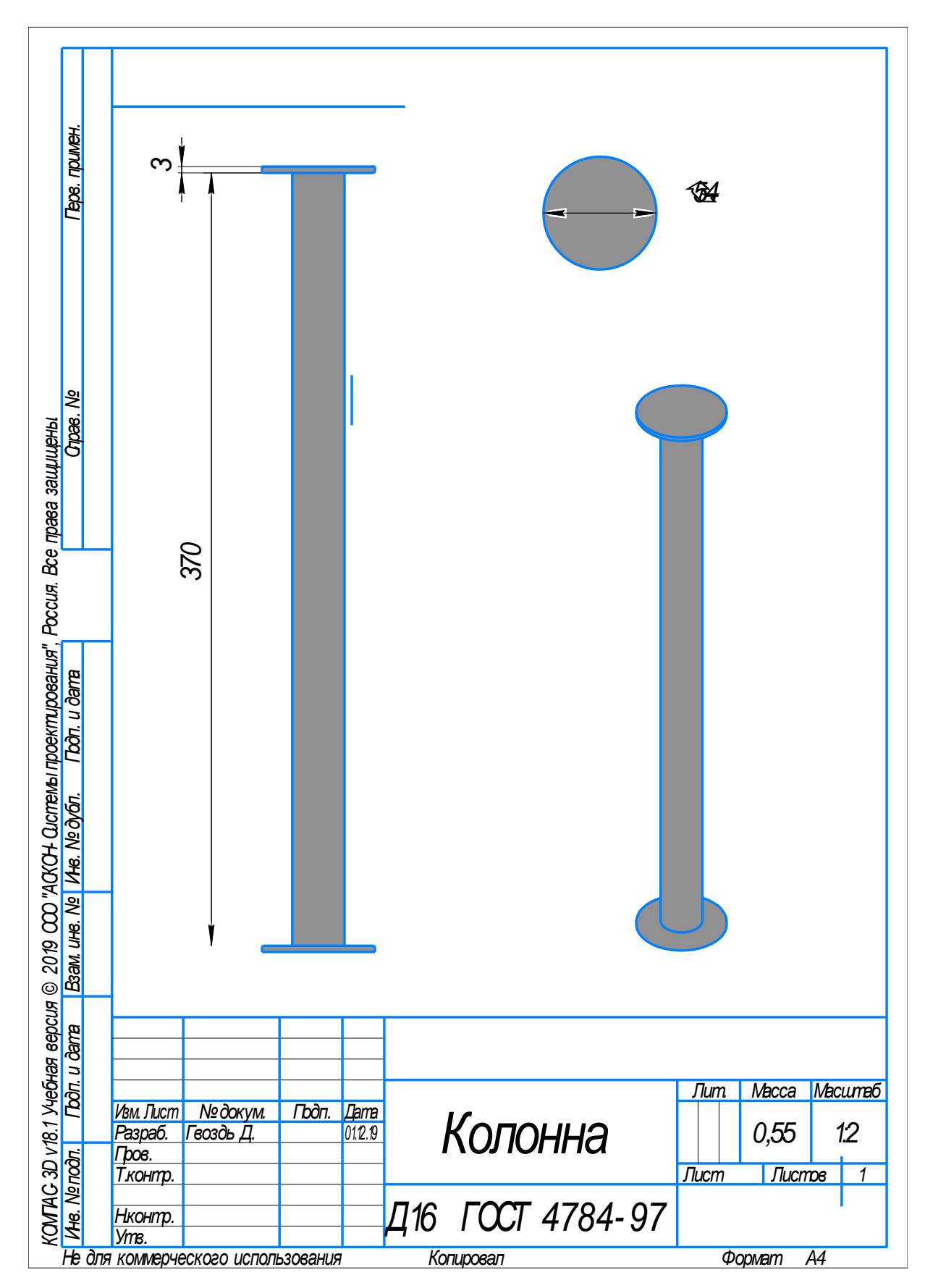

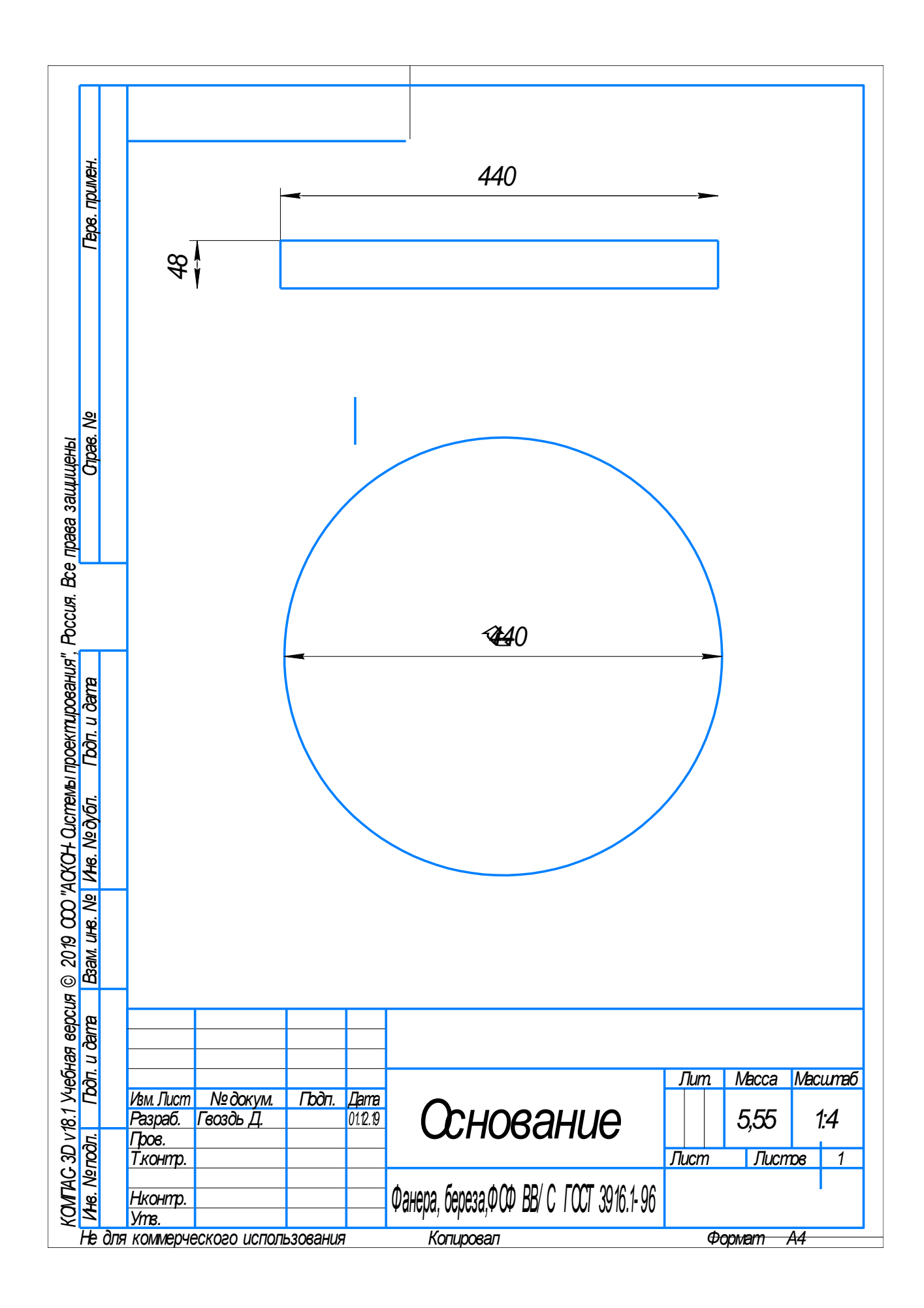

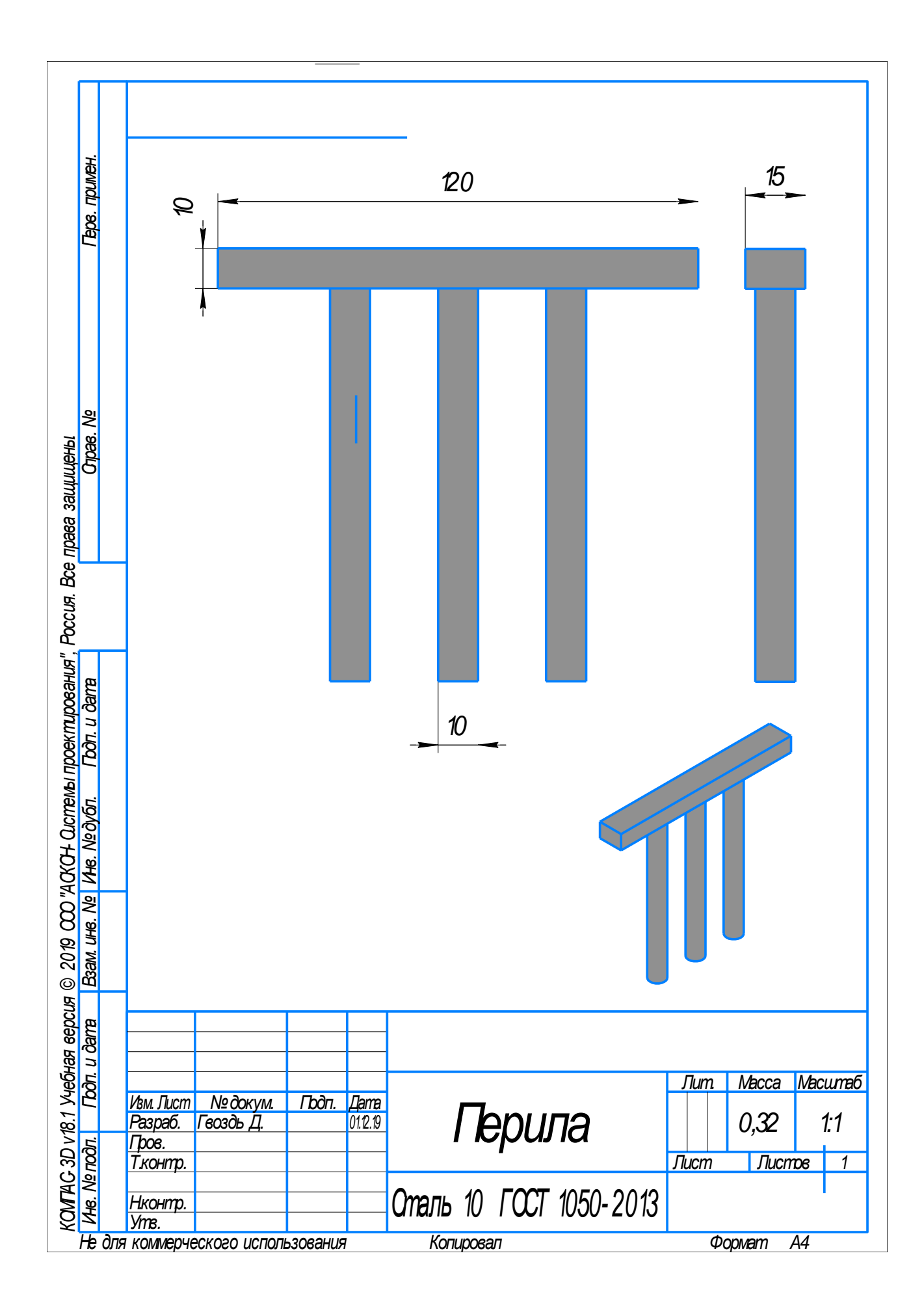

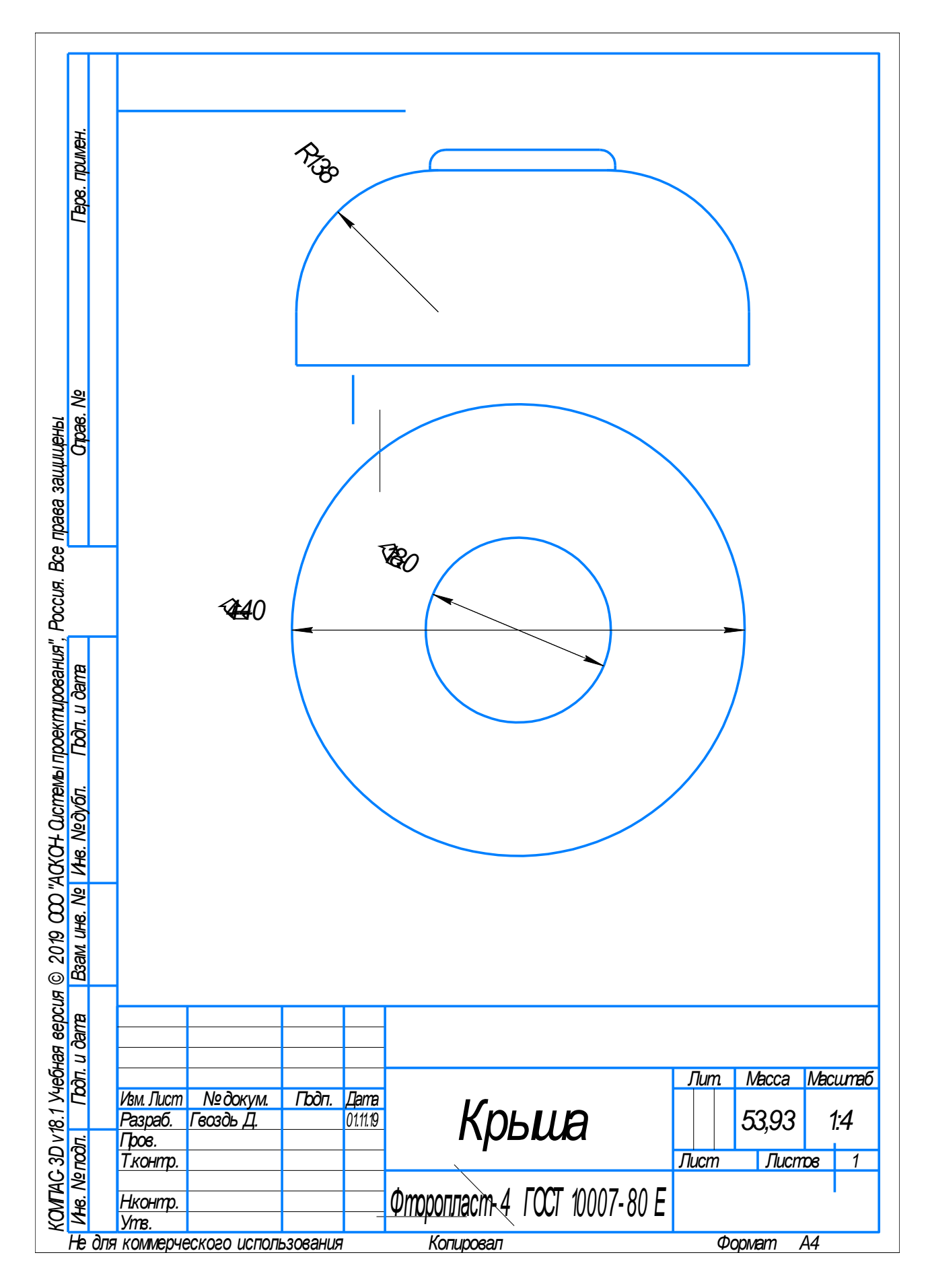

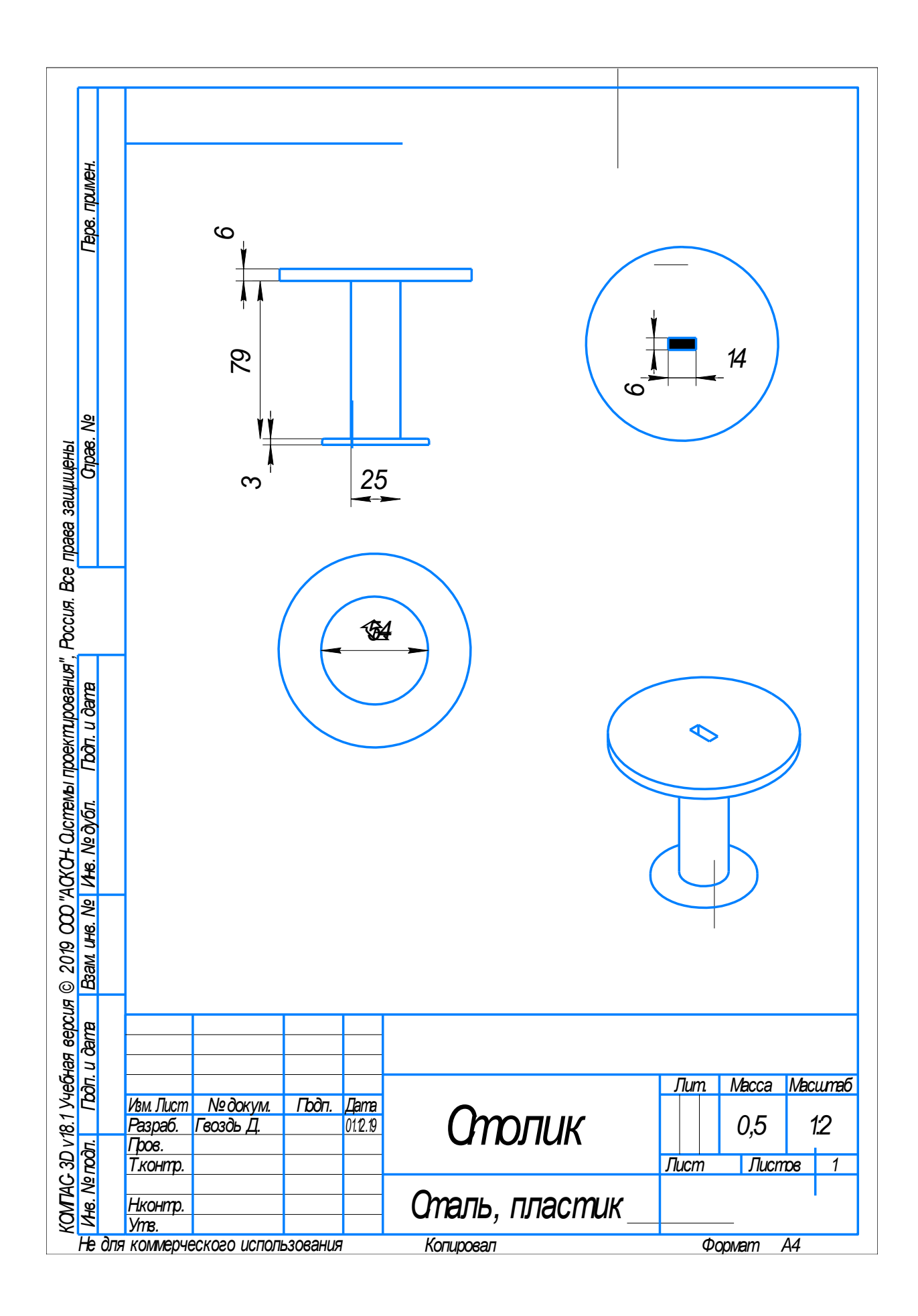